# UM APLICATIVO GRÁFICO PARA VISUALIZAÇÃO DA LOCALIZAÇÃO DE DISPOSITIVOS MÓVEIS EM UMA REDE SEM FIO

port and the contract of the contract of the contract of the contract of the contract of the contract of the contract of the contract of the contract of the contract of the contract of the contract of the contract of the c Rafael de Moraes Santos Fernandes

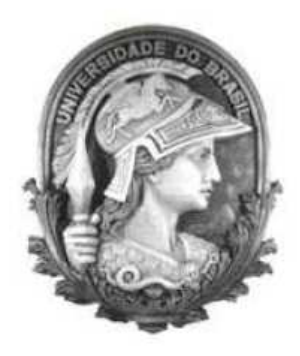

### UFRJ

Projeto Final de Curso submetido para a obtenção do título de Ba
harel de Ciên
ia da Computação

ao Departamento de Ciên
ia da Computação da UFRJ

2006

# UM APLICATIVO GRÁFICO PARA VISUALIZAÇÃO DA LOCALIZAÇÃO DE DISPOSITIVOS MÓVEIS EM UMA

#### Rafael de Moraes Santos Fernandes

Projeto Final de Curso submetido ao Departamento de Ciên
ia da Computação do Instituto de Matemática da Universidade Federal do Rio de Janeiro como parte dos requisitos necessários para obtenção do grau de Bacharel em Informática.

Apresentado por:

Rafael de Moraes Santos Fernandes

Aprovado por:

Prof. Mario Roberto Folhadela Benevides, Ph. D.

Prof. Luís Felipe Magalhães de Moraes, Ph. D.

Prof. Felipe Maia Galvão França, Ph. D.

RIO DE JANEIRO, RJ - BRASIL MARÇO DE <sup>2006</sup>

Aos meus pais Dayse e Mario Luiz, pela minha criação e educação e também por todo apoio durante a minha graduação.

A minha família, pela paciência durante os momentos de dificuldade durante esta trajetória.

Ao professor Luís Felipe Magalhães de Moraes, por toda ajuda e orientação durante o desenvolvimento deste trabalho.

Ao professor Mario Roberto Folhadela Benevides, por ter a
eito este projeto e por toda dedi
ação.

Ao amigo Bruno Arou
he Nunes, por permitir a minha parti
ipação no seu projeto, e por toda ajuda.

Ao amigo Leandro Carreira Marques, pelas ajudas em JAVA.

A todos amigos do RAVEL.

A todos os professores, pela dedi
ação.

Aos funcionários, pela solicitude apresentada sempre que preciso.

Aos olegas, pela amizade.

#### **RESUMO**

# UM APLICATIVO GRÁFICO PARA VISUALIZAÇÃO DA LOCALIZAÇÃO DE DISPOSITIVOS MÓVEIS EM UMA

### Rafael de Moraes Santos Fernandes

Orientador: Luís Felipe Magalhães de Moraes

Co-Orientador: Mario Roberto Folhadela Benevides

As redes sem fio vem se tornando extremamente populares nos últimos anos. Juntamente om esta popularidade é res
ente a preo
upação om a segurança dos dados que trafegam nesta rede.

Devido a capacidade móvel dos dispositivos presentes neste tipo de tecnologia, pode-se obter a
esso a rede de qualquerlo
al dentro da área de abrangên
ia da

Por este motivo, um sistema capaz de localizar os dispositivos móveis conectados a rede sem fio é de suma importância para a segurança.

Alguns trabalhos acadêmicos já apresentaram soluções para este sistema de localização, mas em nenhum deles houve uma preocupação com a forma de apresentação dos dados.

Este trabalho objetiva implementar uma interfa
e para apresentação das informações de maneira visual, om a intenção de melhorar interpretação dos dados obtidos pelas ferramentas de lo
alização.

# UM APLICATIVO GRÁFICO PARA VISUALIZAÇÃO DA LOCALIZAÇÃO DE DISPOSITIVOS MÓVEIS EM UMA **REDE SEM FIO**

#### Rafael de Moraes Santos Fernandes

Advisor: Luís Felipe Magalhães de Moraes

Wireless networks have ben oming extremely popular in the last years. Together with this popularity the concern with the security of the data that pass through in this network.

Due to devices mobile capacity present in this type of technology, access can be gotten inside of the network anywhere at the overage area.

For this reason, a capable system to locate the mobile devices conected to the wireless network is the most important to the security.

Some academic works already had presented some solutions for this system of localization, but in none of them had concerned with a better way to present the data.

This work obje
tive to implement an interfa
e to present the information in a visual way, with the intention to improve interpretation of the data were gotten from

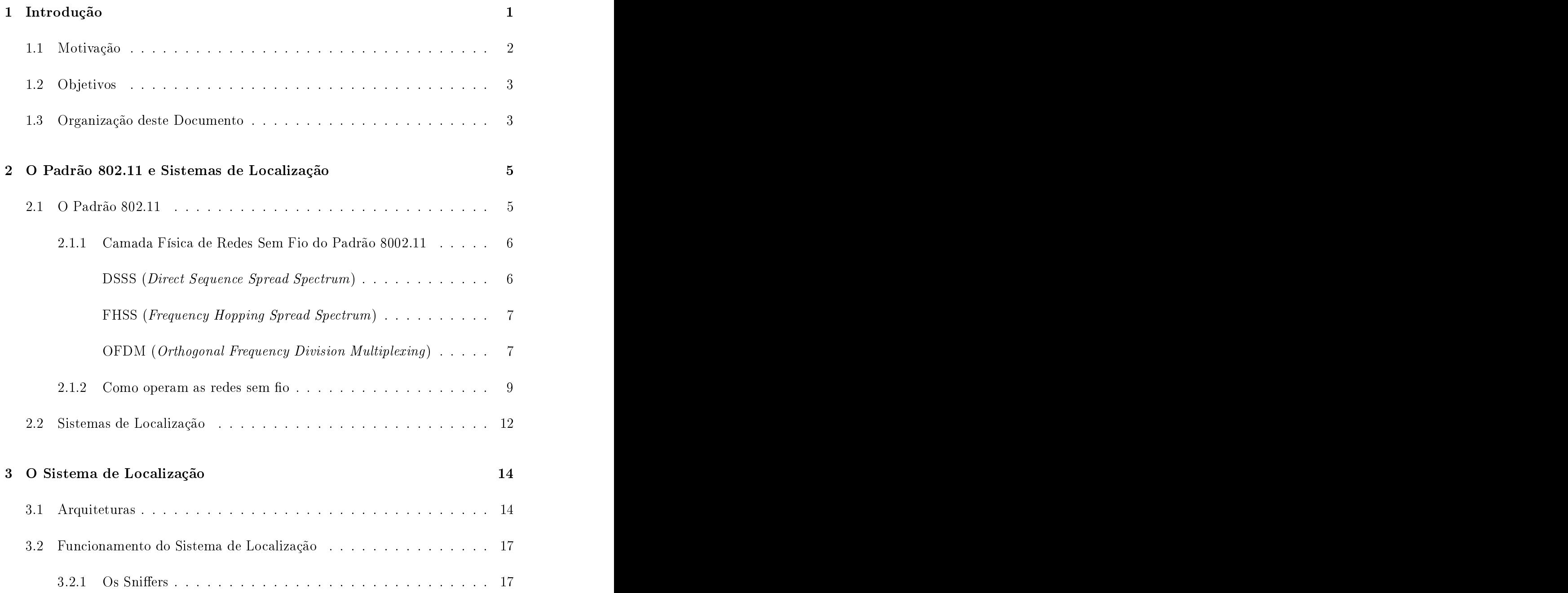

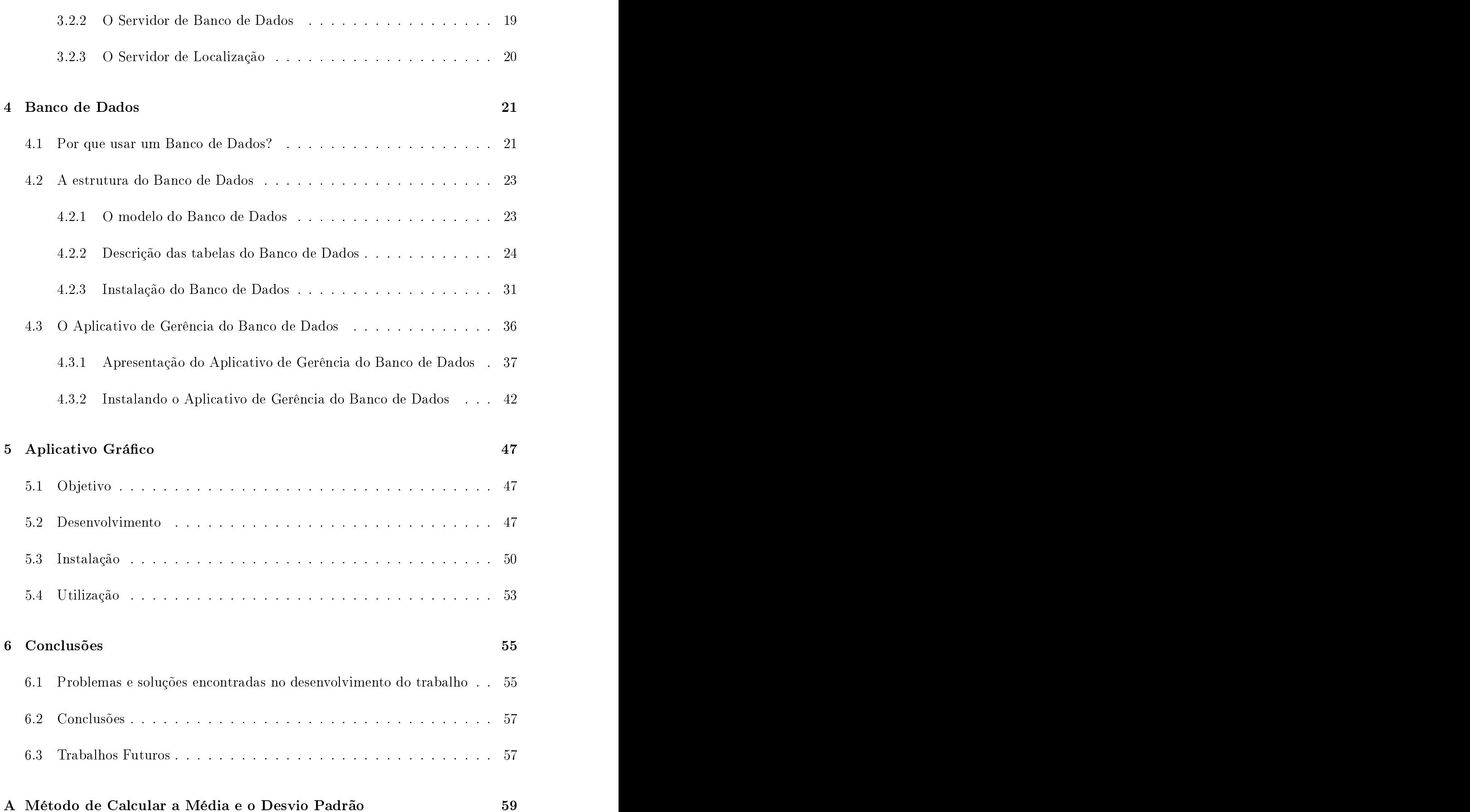

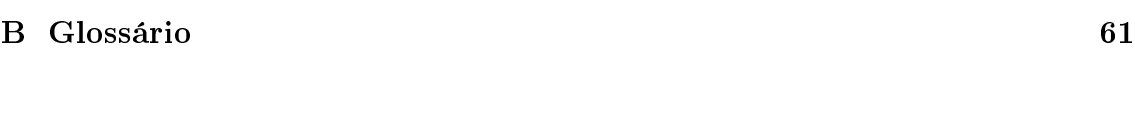

Bibliograa 63

# Lista de Figuras

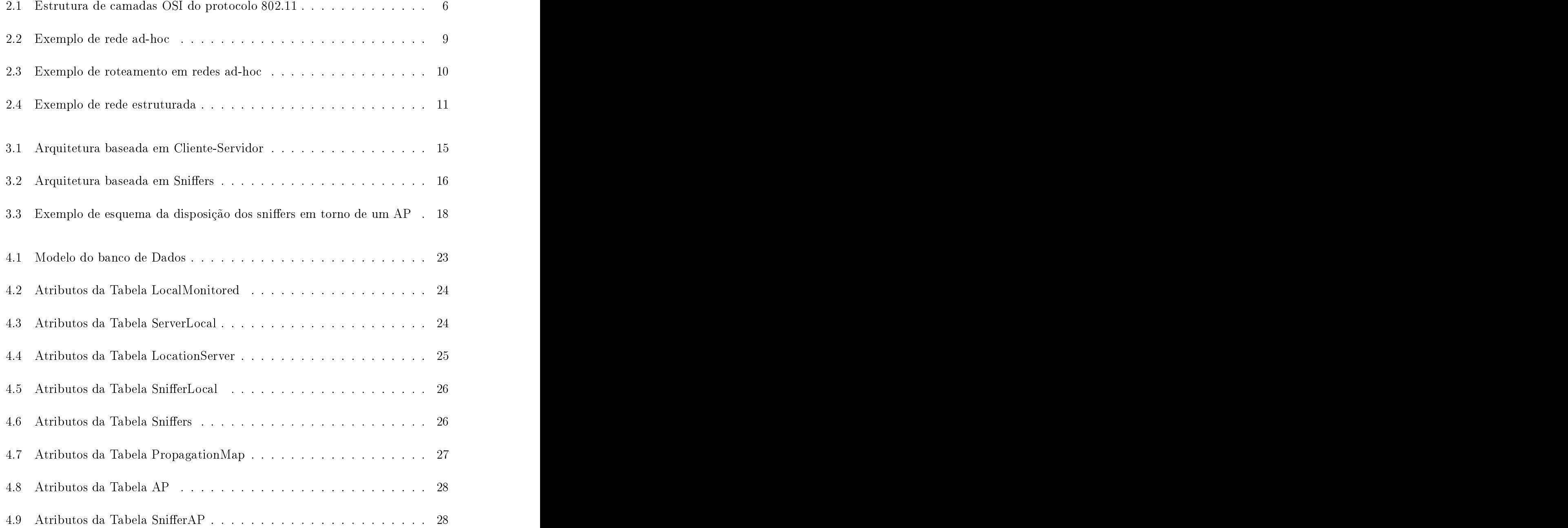

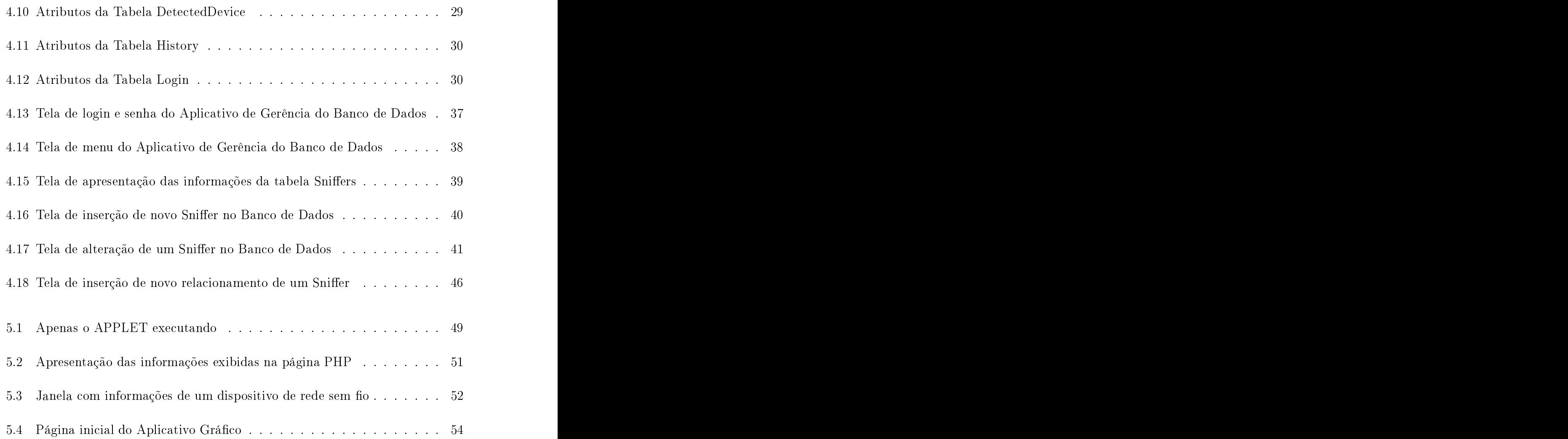

# capítulo 1989, este concerto de la capítula de la capítula de la capítula de la capítula de la capítula de la c

# Internacional de la contraducción de la contraducción de la contraducción de la contraducción de la contraducc

Na década de 1990, as redes sem fio eram uma realidade distante para as empresas ou para a população em geral. O enário daquela épo
a tendia a utilização permanente de redes cabeadas [1]. Porém, algumas universidades já desenvolviam pesquisas que resultariam no surgimento das redes sem fio. No final dos anos 90, esse padrão surgia para o mer
ado.

Esse tipo de rede tem se tornado extremamente popular nos últimos anos. Atualmente, diversas empresas possuem em seus es
ritórios ou fábri
as uma WLAN (*Wireless Local Area Network*) para facilitar o deslocamento de seus funcionários ou simplesmente para suprimir o uso de cabos no local de trabalho.

Mais recentemente, este tipo de tecnologia foi disponibilizada para o público em geral em shoppings, supermer
ados e outros estabele
imentos para a maior omodidade de seus lientes, trazendo assim, um diferen
ial para o estabele
imento.

A popularização deste tipo de rede vem de encontro ao crescimento da preocupação sobre questões de segurança ligadas à te
nologia. Como os dados deste tipo de rede trafegam em meio aberto, eles ficam mais vulneráveis a ataques com o objetivo de furtar as informações que trafegam neste meio.

Nos últimos anos, o meio acadêmico bem como as empresas, desenvolveram e implementaram soluções para melhorar a segurança das redes sem fio e, hoje em dia, pode-se afirmar que as redes sem-fio são tão seguras quanto as da redes com fio.

Contudo, apesar de toda segurança já implementada, ainda existem falhas de segurança, assim omo em uma rede abeada, em que pode-se ter a
esso a rede sem possuir permissão para tal. Conforme dito anteriormente, os dados da rede sem fio trafegam em meio aberto e, por este motivo, tornam-se mais sus
etíveis a ataques, já que não é preciso estar conectado ao meio para se acessar a rede. Estando em qualquer lugar, desde que dentro da abrangên
ia do sinal da rede, pode-se one
tar a ela, até mesmo de dentro de um banheiro ou de um armário de limpeza.

Por isso, atualmente, é um desejo dos administradores de rede sem fio localizar geograficamente uma tentativa de conexão não autorizada na WLAN, ou ainda, onde se encontram os dispositivos atualmente conectados à rede.

Esta localização ainda pode ser usada para outros fins, como por exemplo, um estabele
imento omer
ial que deseja traçar o trajeto dos seus onsumidores para disponibilizar os produtos em promoção ao longo dos orredores mais utilizados por eles, ou ainda, um turista poderia re
eber informações das peças ou gravuras que ele estivesse observando em um museu ou em uma exposição de artes.

### 1.1 Motivação de la constructiva que a la constructiva de la constructiva de la constructiva de la constructiv<br>1.1 Motivação de la constructiva de la constructiva de la constructiva de la constructiva de la constructiva d

Num esforço para se onstruir um sistema que pudesse satisfazer este desejo dos administradores de redes sem fio e de algumas empresas, está em desenvolvimento no Laboratório de Redes de Alta Velo
idade - RAVEL um projeto para a lo
alização de dispositivos móveis em um ambiente fe
hado (indoor ), que será hamado neste trabalho de Sistema de Lo
alização.

Neste projeto em desenvolvimento, bem como em outros projetos  $[2, 3, 4, 5]$  houve a preocupação com o resultado final, que é a localização de um dispositivo móvel. mas não se deu muita importân
ia em omo esta informação será apresentada.

Então, concomitantemente com o Sistema de Localização, que está sendo desenvolvido no laboratório RAVEL, decidiu-se implementar uma interface gráfica que interpretasse os dados obtidos pelo Sistema de Lo
alização e que esses dados fossem exibidos de maneira fá
il e amigável a uma pessoa.

Esta interface gráfica, chamada neste trabalho de Aplicativo Gráfico, não só ajudaria a apresentar melhor a informação obtida pelo Sistema de Lo
alização, mas ajudaria e muito a interpretação e prin
ipalmente a visualização do lo
al o
upado por um dispositivo móvel.

### 1.2 Objetivos de la Roma de la Roma de la Roma de la Roma de la Roma de la Roma de la Roma de la Roma de la Ro

O objetivo deste trabalho é a implementação de um software apaz de usar os dados coletados pelo Sistema de Localização (Capítulo 3) para exibir graficamente as posições de todos os dispositivos móveis encontrados pelo aplicativo principal. bem omo as informações de ada dispositivo móvel presente em um determinado  $local.$ 

Para que seja possível a interligação entre o Sistema de Localização e o Aplicativo Gráfico é necessário que se desenvolva um meio onde os dados serão compartilhados

Torna-se também objetivo deste trabalho a especificação e a criação deste meio. O meio escolhido foi a utilização de um Banco de Dados relacional (Capítulo 4), pois este provê alguns benefí
ios a mais em relação a outros meios de armazenamento.

Também será desenvolvida uma aplicação para a gerência deste Banco de Dados (Capítulo 4). Esta apli
ação também será objetivo deste trabalho.

#### $1.3$ Organização deste Documento

Este documento é dividido em 6 capítulos contendo ainda um anexo, um glossário e referências bibliográficas.

A Introdução ou Primeiro Capítulo visa apresentar uma pequena des
rição do

tema, a motivação para a realização deste trabalho e os objetivosque deverão ser alcançados ao final do trabalho.

O Segundo Capítulo onterá uma breve expli
ação sobre a te
nologia de redes sem fio, principalmente o padrão 802.11 e sobre sistemas de localização, com o objetivo de ontextualizar o leitor.

O Ter
eiro Capítulo destina-se a apresentar a teoria e um resumo sobre o Sistema de Lo
alização que é a base para o desenvolvimento deste trabalho.

O Quarto Capítulo justifica o motivo pelo qual escolhemos um Banco de Dados para persistir as informações do Sistema de Lo
alização e servir de meio de omunicação entre o Sistema de Localização e o Aplicativo Gráfico. Este capítulo ainda apresentará o Aplicativo de Gerência do Banco de Dados.

Já o Quinto Capítulo será apresentado o Aplicativo Gráfico, que é o objetivo principal do trabalho, bem como alguns exemplos do mesmo em execução.

Por fim, o Sexto Capítulo apresentará as conclusões e sugestões que formam o resultado do onjunto deesforços de pesquisa e implementação deste trabalho.

No Anexo A é apresentada como se calcula a média e o desvio padrão de uma

Encerrando o documento, há um Glossário com os principais termos utilizados e as Referên
ias Bibliográ
as.

# capítulo 2002 e de 2014 e de 2016 e de 2017 e de 2017 e de 2017 e de 2017 e de 2017 e de 2017 e de 2017 e de 2

# O Padrão 802.11 e Sistemas de Lo
alização

O objetivo deste Capítulo é apresentar noções sobre redes sem fio e sobre sistemas de lo
alização, para ontextualizar o leitor no restante do texto.

## 2.1

O padrão 802.11 [6] é uma das soluções mais adotadas para redes locais sem fio (WLAN) atualmente. Este padrão está cada vez mais presente em empresas, shoppings, escritórios, hospitais, hotéis, aeroportos e diversos locais, oferecendo a
esso à rede om o benefí
io da mobilidade.

Como informado no Capítulo 1, os dados deste tipo de rede trafegam em meio aberto, pelo ar, portanto não existem limites definidos como no caso das redes cabeadas, possibilitando, mais fa
ilmente, a inter
eptação de informações que trafegam nessas redes. As redes sem fio, normalmente, estão conectadas a infra-estrutura da rede cabeada, possibilitando assim, a todos que possuam acesso à rede sem fio, in
lusive os invasores, a
esso a toda estrutura da rede, in
lusive à rede abeada, de uma empresa, de um shopping ou de qualquer outro estabele
imento, portanto, tendo a
esso a todos os dados que trafegam na mesma.

### 2.1.1 Camada Física de Redes Sem Fio do Padrão 8002.11

O padrão 802.11 lançado pelo IEEE, representa um conjunto de especificações para implementação de redes locais sem fio. A figura 2.1 apresenta o posicionamento na estrutura de camadas OSI do protocolo 802.11 [7].

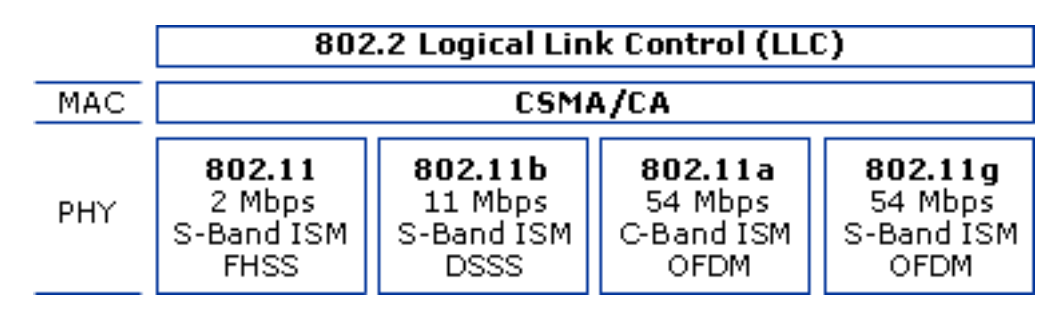

Figura 2.1: Estrutura de camadas OSI do protocolo 802.11

A camada física (PHY) possui as funções de codificação e decodificação do sinal, geração e/ou remoção de parâmetros (preamble) para sincronização, recepção e transmissão de bits, inclui especificação do meio de transmissão.

No padrão 802.11, o IEEE deniu ainda uma série de padrões de transmissão e codificação para as redes sem fio. Entre eles podemos destacar [8]:

#### 1. Infra-Vermelho

- 2. Dire
t Sequen
e Spread Spe
trum (DSSS)
- 3. Frequency Hopping Spread Spectrum (FHSS)
- 4. Orthogonal Frequency Division Multiplexing (OFDM)

#### DSSS (Dire
t Sequen
e Spread Spe
trum)

O DSSS "espalha"o espe
tro de freqüên
ia de um sinal de banda estreita através de sua modulação com uma sequência de bits denominada de *chip sequence*. Obtémse, desta forma, um sistema robusto ontra ruído de banda estreita ao preço de se ne
essitar de um ontrole de potên
ia para transmissão. No padrão ameri
ano e brasileiro este ontrole de transmissão é dividido em 11 anais, onde ada anal possui uma potên
ia determinada.

#### FHSS (*Frequency Hopping Spread Spectrum*)

O FHSS utiliza 79 anais om largura de 1 MHz ada. Um gerador de números pseudo-aleatórios é utilizado para gerar a seqüên
ia de saltos nos 79 anais. Desta forma, todas as estações que tenham utilizado a mesma semente em seu gerador e que se mantenham sin
ronizadas, saltarão para os mesmos anais simultaneamente. Cada estação de uma mesma rede, que utiliza a mesma sequência de saltos, ficará em cada canal por um período denominado dwell time, que é ajustável. Com o FHSS tem-se um sistema robusto ontra ruído de banda estreita que provê um nível de segurança já na camada física, pois somente as estações que conhecem a sequência de saltos e o *dwell time* poderão "escutar"o meio de maneira adequada e organizada. No entanto o FHSS possui a desvantagem de ofere
er uma baixa largura de banda.

#### OFDM (Orthogonal Frequen
y Division Multiplexing )

O OFDM é uma tecnologia de modulação que transmite simultaneamente em várias frequências (canais), resultando numa transmissão mais veloz e com menos problemas de interferência e distorção. O OFDM é utilizado nos padrões 802.11g e 802.11a.

Os padrões de rede sem fio para a camada física mais utilizados são [8]:

- 802.11 A taxa de transmissão original desse padrão era de 2 Mbit/s usandose FHSS e 2,4 GHz (frequência de operação). Entretanto, sob condições não ideais, uma taxa de transmissão de 1 Mbit/s era utilizada.
- 802.11a Esse foi o primeiro a ser padronizado, mas somente agora está sendo largamente omer
ializado e utilizado. Opera a taxas de 54 Mbit/s na freqüên ia de 5 GHz. Ao invés de utilizar a modulação DSSS, o 802.11a usa OFDM, que permite que os dados sejam transmitidos por sub-freqüên
ias e grande

taxa de transmissão (*throughput*). Essa tecnologia habilita a rede sem fio a transmitir vídeo e voz. Por estar operando em uma faixa de freqüên
ia diferente do 802.11b, não sofre interferências de outros tipos de equipamento e, portanto, forne
e uma alta taxa de transmissão om sinal livrede interferên ias. Em ondições ideais pode transmitir a 54 Mbit/s. Outras velo
idades também podem ser al
ançadas em aso de não haver ondições ideais (48, 36, 24, 18, 12 e 6 Mbit/s).

- 802.11b O maior avanço/inovação no padrão 802.11 foi à padronização de uma camada física que suportasse alta taxa de transmissão. Assim foi criado o IEEE 802.11b, que suporta taxas adi
ionais de 5,5 e 11 Mbit/s usando a mesma freqüên
ia de operação. O padrão de transmissão DSSS é utilizado para prover taxas de transmissão maiores. A taxa de 11 Mbit/s é atingida em ondições ideais. Sob ondições não ideais são utilizadas velo
idades menores, de 5,5 Mbit/s, 2 Mbit/s ou 1 Mbit/s. Usa a mesma faixa de freqüên
ia dos fornos de microondas, telefone sem fio, babá eletrônica, câmera de vídeo sem fio e equipamentos *Bluetooth*.
- 802.11g Opera a uma taxa de 54 Mbit/s, utilizando-se da faixa de freqüên
ia de 2,4 GHz e modulação OFDM. O padrão 802.11g é também ompatível om o 802.11b e pode operar em taxas de transmissão que o 802.11b opera, om a modulação DSSS. Os adaptadores 802.11g podem conectar-se a um AP (Access Point) 802.11b e adaptadores 802.11b podem conectar-se a um AP 802.11g. Assim, o 802.11g forne
e uma opção de upgrade/migração para redes 802.11b, pois apresenta a mesma faixa de freqüên
ia de operação om uma taxa de transmissão mais elevada. Adaptadores 802.11b não podem sofrer upgrade para 802.11g através da atualização do rmware do adaptador - devem ser substituídos. Já no pro
esso de migração do 802.11b para o 802.11a, todos os adaptadores de rede e os APs devem ser tro
ados ao mesmo tempo. Da mesma forma que o 802.11a, o 802.11g opera a 54 Mbit/s em ondições favoráveis e a menores taxas (48, 36, 24, 18, 12 e 6 Mbit/s) para ondições menos favoráveis.

### $2.1.2$  Como operam as redes sem fio

As redes sem fio podem operar de dois modos, o modo ad-hoc e o modo estruturado.

No modo ad-hoc, cada estação pode se comunicar diretamente com as outras estações sem o uso de infra-estrutura. A gura 2.2 ilustra um exemplo de uma rede

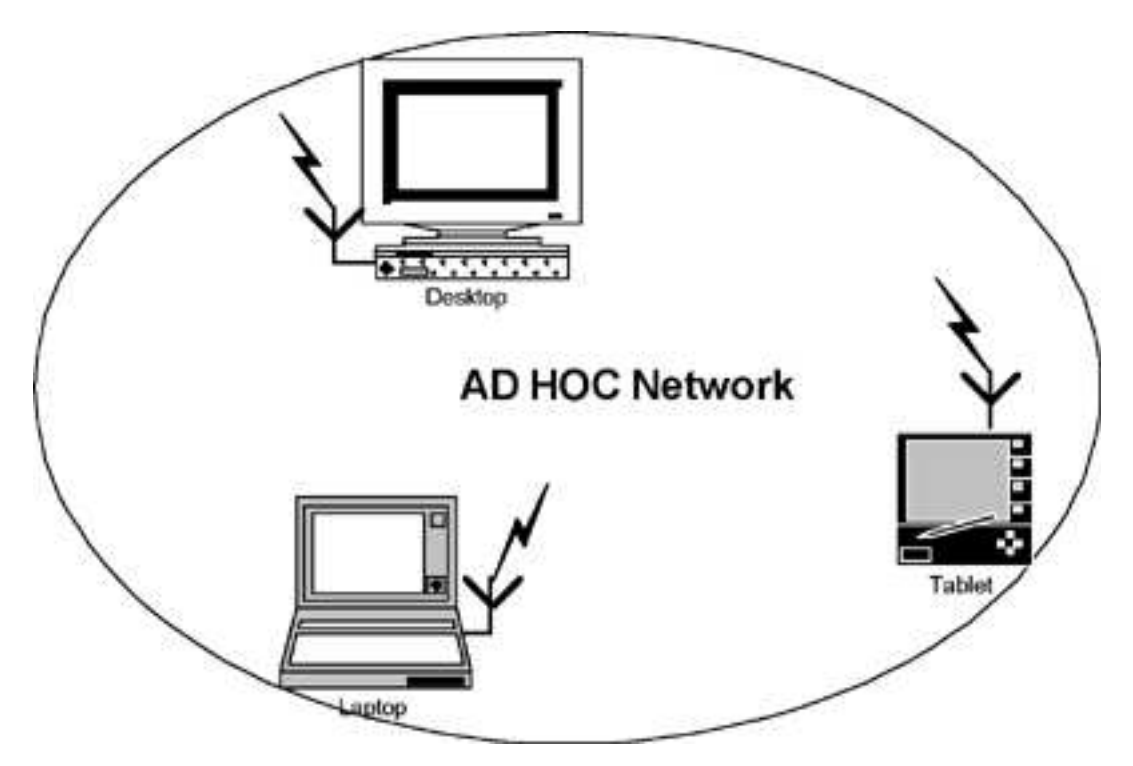

Figura 2.2: Exemplo de rede ad-ho

O modo ad-hoc foi projetado de forma que apenas as estações que se encontrem dentro do alcance de transmissão (mesma célula) umas das outras possam se comunicar. Se uma das estações quiser se comunicar com outra fora de seu alcance, uma terceira estação deve ser utilizada como *gateway* e fazer o roteamento. A figura 2.3 ilustra um exemplo deste roteamento. Para o computador A se comunicar com o omputador D os omputadores B e C devem fazer o roteamento da omuni
ação.

Já no modo estruturado, cada estação se conecta a uma estação central, o Access Point (AP). Esta estação central funciona como uma *ethernet bridge* e repassa as mensagens para a rede apropriada, tanto para uma rede abeada, quanto para a

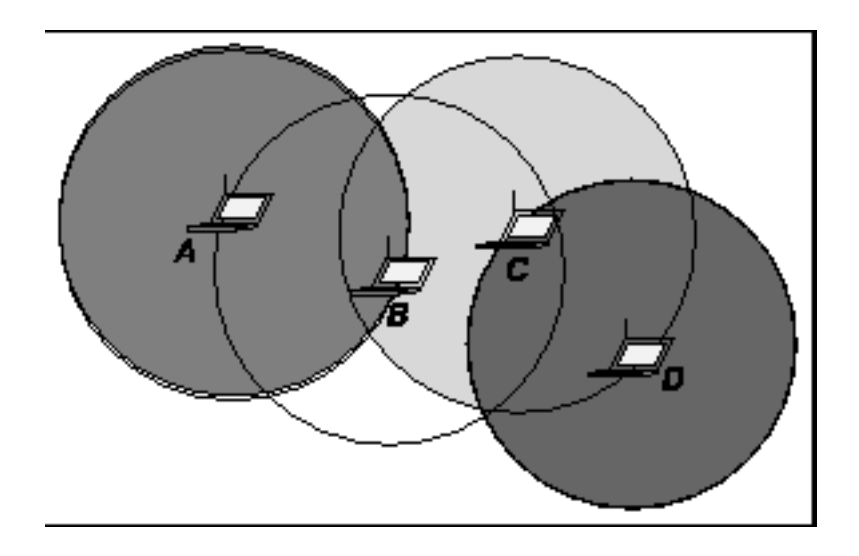

Figura 2.3: Exemplo de roteamento em redes ad-ho

própria rede sem fio. A figura 2.4 ilustra um exemplo deste modo.

Para que as estações se conectem ao AP é necessária uma associação da estação ao AP. A estação e o AP poderão tro
ar dados somente após o estabele
imento da asso
iação. O pro
esso de asso
iação in
lui 2 passos, dentro dos 3 seguintes estados:

- 1. Não autenti
ado e não asso
iado (estado ini
ial)
- 2. Autenti
ado e não asso
iado
- 3. Autenti
ado e asso
iado

Para mudar de estado, o AP e a estação trocam mensagens denominadas quadros de geren
iamento ou management frames.

No entanto, uma estação precisa saber se existe algum AP dentro do alcance de seu rádio e a qual AP ela deve se associar. Assim, todos os APs transmitem um quadro de gerenciamento chamado beacon em intervalos de tempo fixos. Para se associar a um AP e se unir a uma *Basic Service Set* (BSS), uma estação procura escutar beacons para identificar APs dentro do alcance de seu rádio.

Então, a estação sele
iona a BSS à qual ela deseja se unir. Em seguida, o AP e a estação tro
am diversas mensagens de geren
iamento om o objetivo de realizar autenti
ação mútua.

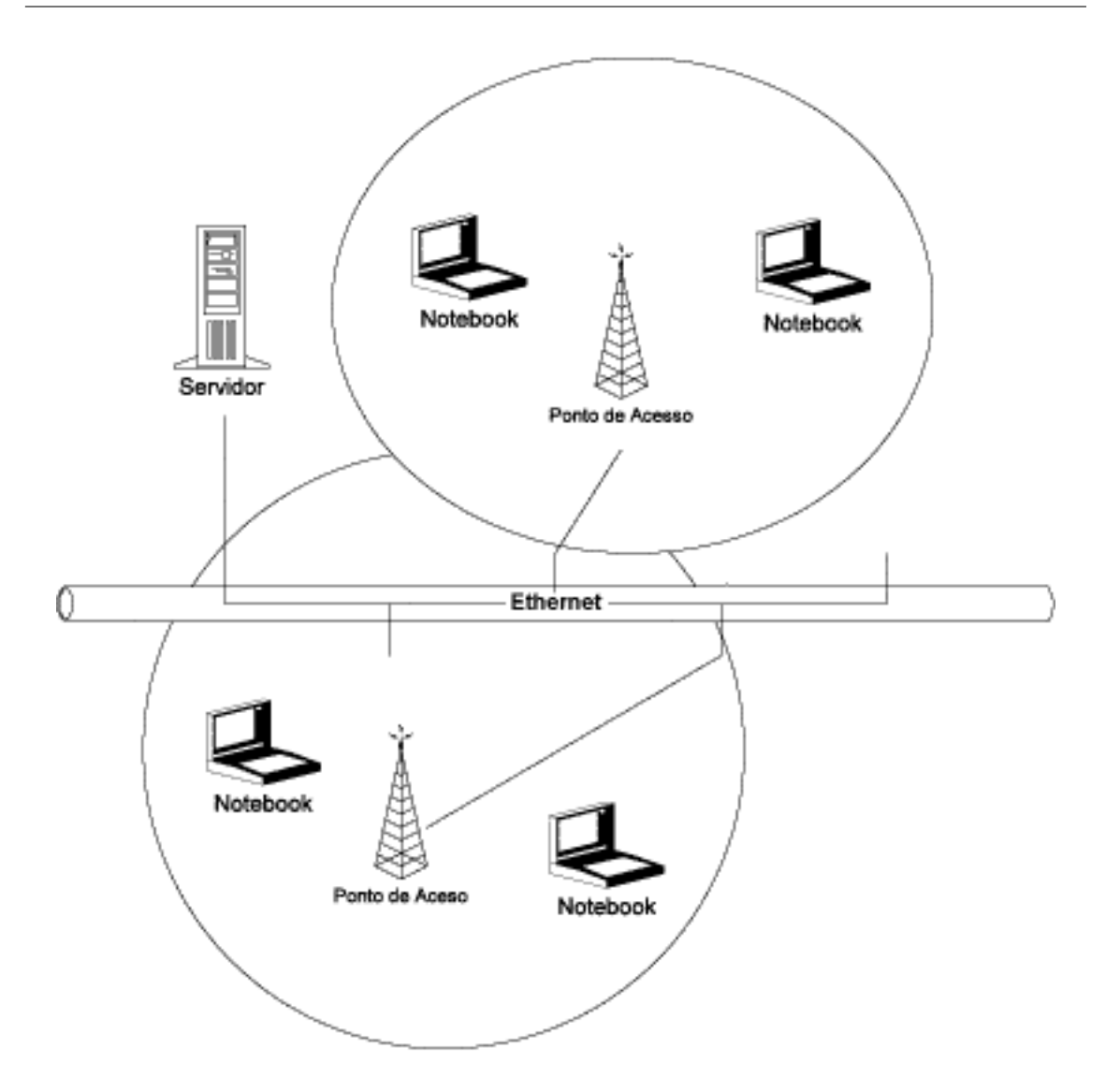

Figura 2.4: Exemplo de rede estruturada

Após uma autenti
ação bem su
edida, a estação passa para o segundo estado, "autenticado e não associado". Passar do segundo estado para o terceiro, "autenticado e associado", envolve a estação enviando um pedido de associação e o AP, em seguida, um quadro de resposta a esse pedido. Uma vez ocorrido este processo, a estação passa a ser um ponto (peer) da rede sem fio e pode, então, transmitir quadros através da mesma.

Na especificação original do 802.11, existem 3 classes de *frames*. Somente os frames das classes 1 e 2 serão explorados neste trabalho. Os frames da classe 1 são os úni
os permitidos no estado 1, não autenti
ado e não asso
iado, e são usados para geren
iamento, omo por exemplo BEACONS, autenti
ação <sup>e</sup> probe requests

(requisição de asso
iação). Já os frames da lasse 2, são usados tanto no estado 1 quanto no estado 2 e são usados para asso
iação e reasso
iação.

Para facilitar o reconhecimento de uma BSS, chama-se de BSSID um nome dado para identificar a área de abrangência da BSS.

#### Sistemas de Localização 2.2

Sistemas de Lo
alização são dispositivos apazes de lo
alizar um determinado ponto sobre uma determinada área. Existem vários sistemas deste tipo. Vamos apresentar os mais omuns ao longo desta Seção.

O Sistema de Lo
alização mais difundido é o posi
ionamento por oordenadas geográficas, tendo como objetivo localizar um ponto na superfície da Terra. Através do en
ontro da Latitude om a Longitude, pode-se determinar a lo
alização de um ponto na superfí
ie da Terra.

Outro Sistema de Localização bem conhecido atualmente é o *Global Positioning* System ou GPS. Este sistema fornece sinais de satélites codificados que podem ser processados num GPS receptor, permitindo o cálculo de posição, velocidade e tempo [9]. Este sistema funciona com a triângularização do sinal dos satélites que compõem o Sistema de GPS. Cada satélite envia seu sinal no mesmo momento, permitindo que o GSP re
eptor avalie o lapso de tempo de hegada de
ada sinal. Como o GPS receptor sabe a posição de cada satélite, ele pode calcular a sua posição atual através destes lapsos de tempo entre os sinais.

Este sistema ainda permite que usuários de PDAs ou notebooks tenham a lo
alização exata em mapas digitais. Para isso basta o PDA ou o notebook possuir um GPS instalado ou um hardware específico.

O maior problema de GPS é que o sinal do satélite é bloqueado ou distor
ido pelas paredes das construções [3], portanto, não pode ser usado para localização de

O Sistema de Lo
alização usado neste trabalho, bem omo em outros trabalhos, como em [2] e [3], tem uma abordagem parecida com o GPS. A diferença principal é que quem re
ebe os sinais não é um dispositivo e sim os "satélites"que através de uma função matemáti
a onseguem estimar a posição o dispositivo.

Em [10], os autores comentam sobre três métodos básicos para se determinar à loalização de usuários utilizando uma infra-estrutura de Wireless Lo
al Area Network (WLAN) já existente. O primeiro é a triangulação, que ne
essita de pelo menos três estimativas distintas da distância entre o dispositivo sem fio e algum local fixo conhe
ido. O segundo método utiliza a direção ou ângulo de hegada do sinal (AoA  $-$  *Angle of Arrival*) medidos por pelo menos dois pontos fixos distintos. O tereiro método é a utilização de esquemas de mapeamento. Este método baseia-se no prin
ípio de amostragem de determinadas ara
terísti
as do sinal de rádio (Nível de Sinal Recebido - NSR), dependentes da localização do ponto onde estas característi
as são aferidas. Estas ara
terísti
as são diferentes para ada lo
al medido, fun
ionando omo uma impressão digital. Estas "impressões digitais"são armazenadas em um ban
o de dados e omparadas posteriormente om o sinal amostrado de um dispositivo sem fio que se deseja localizar.

O Sistema de Localização bem como os trabalhos [2] e [3] usam o método de lo
alização por esquemas de mapeamento.

No próximo Capítulo iremos apresentar como o Sistema de Localização consegue estimar a posição de um determinado dispositivo e toda estrutura ne
essária para esta lo
alização.

# capítulo 3 de xuño 3 de xuño 3 de xuño 3 de xuño 3 de xuño 3 de xuño 3 de xuño 3 de xuño 3 de xuño 3 de xuño 3

# O Sistema de Localização

Neste Capítulo, apresentaremos o funcionamento do Sistema de Localização. bem omo um pou
o da teoria que rege seu desenvolvimento. A intenção não é apresentar toda teoria, muito menos todo esforço de se desenvolver este Software e sim de embasar o restante deste trabalho.

## 3.1 Arquiteturas

Duas arquiteturas são, normalmente, as mais utilizadas em sistemas de lo
alização. A arquitetura baseada em cliente-servidor e a arquitetura baseada em sniffers

Na arquitetura baseada em cliente-servidor, os clientes sem fio são conectados a um AP, e ainda, re
ebem sinais de outros APs dentro da sua área de obertura. Neste ambiente, ada liente mede o nível de sinal de ada AP dentro de sua região de obertura e envia essa informação para o servidor de lo
alização. Este servidor de localização compara os valores dos sinais recebidos com os níveis de sinal de cada AP, previamente adastrado no ban
o de dados, para estimar a posição físi
a de um liente. A Figura 3.1 apresenta um exemplo de uma arquitetura baseada em liente-servidor.

Este modelo de arquitetura possui algumas limitações e problemas. O primeiro deles é omo o liente irá medir o nível de sinal do AP. Para isso, normalmente, o

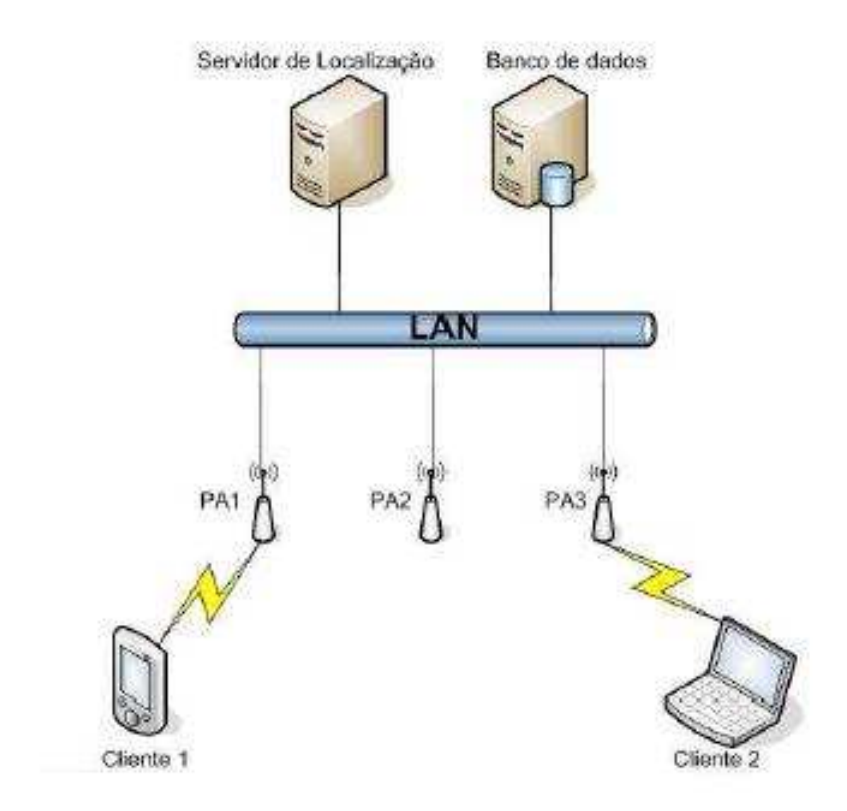

Figura 3.1: Arquitetura baseada em Cliente-Servidor

cliente necessita de ter instalado um *software* específico para esta medição. Um dos problemas de se precisar de um *software* específico para a medição é a necessidade do software estar exe
utando todo o tempo em que o liente esteja ligado. Um outro problema, rela
ionado a segurança, é que um invasor não possuirá este software instalado. Caso o mesmo onsiga a
esso a rede, ele não será re
onhe
ido pelo servidor de lo
alização.

A arquitetura baseada em *sniffers*, evita o problema acima. Mas, antes de apresentar o motivo pelo qual a arquitetura baseada em sniffers não possui o este problema, vamos entender o que é um sniffer. Uma boa definição é apresentada em [11]: "Dispositivo ou programa de omputador utilizado para apturar e armazenar dados trafegando em uma rede de omputadores. Pode ser usado por um invasor para apturar informações sensíveis (
omo senhas de usuários),em asos onde estejam sendo utilizadas conexões inseguras, ou seja, sem criptografia.".

Os sniffers podem estar co-alocados em APs ou em PCs comuns. Pode-se ainda

utilizar sistemas embar
ados (
hamados também de sistemas embutidos) no lugar dos PCs. A Figura 3.2 apresenta um exemplo da arquitetura baseada em Sniffers.

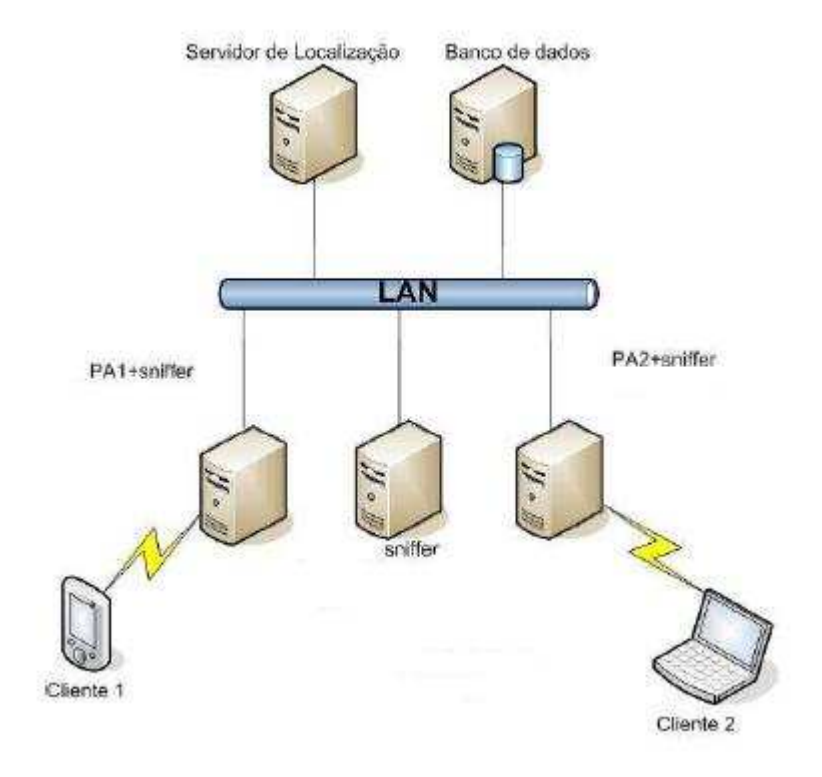

Figura 3.2: Arquitetura baseada em Sniers

Nesta figura pode-se observar que o PC à esquerda e o da direita funcionam tanto como AP e como sniffer. Já o PC central funciona apenas como sniffer.

O *sniffer* não envia pacotes na rede, sua única função é receber todos os pacotes da rede. Após receber um pacote, o *sniffer* verifica e grava informações sobre a fonte do pa
ote re
ebido. Um exemplo de informação gravada é o endereço MAC, que é usado para identificar o emissor, e o nível de sinal. Como no modelo Cliente-Servidor, estas informações são armazenadas em um Ban
o de Dados para posterior análise do servidor de lo
alização.

Portanto, uma arquitetura baseada em sniffers "colhe" todos os pacotes da rede, não necessitando do cliente possuir um *software* específico. Além deste benefício. esta arquitetura tem a capacidade de receber pacotes dos Access Points e dispositivos não autorizados. Com, isso existe a capacidade de localização dos dispositivos não autorizados one
tados a rede.

Outro problema relacionado à Arquitetura Cliente-servidor é a quantidade de APs que o local deve possuir, para melhorar a precisão do sistema. Os APs devem ser dispostos de forma a possuir uma grande área desobreposição, pois os dispositivos pre
isam de uma gama de níveis de sinais dos APs para que o servidor de lo
alização possa estimar om maior pre
isão a lo
alização do dispositivo. Este número elevado de APs a
arreta numa maior preo
upação om a segurança, já que haverá mais "portas"de entrada na rede.

Já na arquitetura baseada em *sniffers*, a quantidade de APs pode ser minimizada. como é o ideal, e os *sniffers* podem ser dispostos em locais estratégicos para uma melhor re
epção do sinal.

## 3.2 Fun
ionamento do Sistema de Lo
alização

O Sistema de Localização utiliza uma arquitetura baseada em Sniffers. Estes Sniffers são dispostos em torno de um AP e passam a gerenciar o tráfego na rede em torno deste AP. O número de *Sniffers* necessários para que o Servidor de Localização tenha uma boa pre
isão não será alvo deste trabalho. A Figura 3.3 apresenta um esquema de uma possível disposição dos Sniffers em torno de um AP.

### $3.2.1$  Os Sniffers

Os Sniffers utilizados pelo Sistema de Localização, além de funcionarem como des
rito na Seção 3.1, também são responsáveis por armazenarinformações espe
í ficas no Banco de Dados.

Quando o *Sniffer* recebe um pacote, ele inicialmente distingue se este pacote é de gerenciamento ou de dados (Capítulo 2). Caso o pacote seja de gerenciamento, o Sniffer distingue se é um pacote de um AP pertencente ao local ou não (neste caso pode ser de um dispositivo ou de um AP malicioso). Caso o pacote seja de

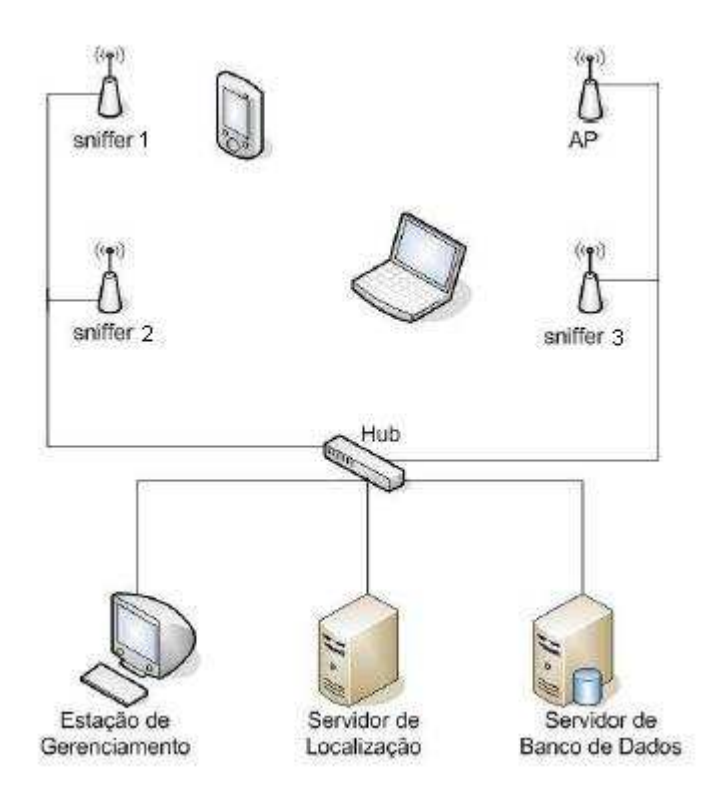

Figura 3.3: Exemplo de esquema da disposição dos sniffers em torno de um AP

um AP do lo
al, provavelmente um BEACON, uma estrutura de dados armazena o endereço MAC e o nível de sinal re
ebido no pa
ote. Após um número determinado de amostras do sinal, o *Sniffer* calcula a média e o desvio padrão das amostras do sinal e armazena essas informações na tabela SnifferAP nos atributos mean\_rssi\_ap e std dev ap (Capítulo 4). O cálculo da média e do desvio padrão são explicados

Se o pacote não for de um AP cadastrado no local, ele será de um dispositivo ou de um AP malicioso. Neste caso o *Sniffer* armazena em outra estrutura de dados às informações re
ebidas no pa
ote. Após um determinado número de amostras de um dispositivo, o *Sniffer* armazena na tabela DetectedDevice o endereço MAC do dispositivo, a identificação do *sniffer* que está armazenando estas informações no Ban
o de Dados e a média e o desvio padrão dos níveis de sinal re
ebidos.

Cada vez que o *Sniffer* é iniciado, este calcula um mapa de propagação. Este mapa de propagação fun
iona omo um grid onde ada ponto deste grid é uma possível posição onde um dispositivo pode ser encontrado. Para calcular o número de posições do *grid* basta multiplicarmos o valor da largura do local pelo seu comprimento de dividir pela resolução do grid ((Xmax \* Yxmax)/GridResolution).

O objetivo deste mapa é riar o modelo de propagação do ambiente e estimar o nível de sinal de um dispositivo encontrado em uma posição do *grid*. Para estimar este nível de sinal, é ne
essário um ponto de referên
ia dentro do ambiente. Este ponto de referên
ia é um AP, hamado de AP de referên
ia. Para al
ular o nível de sinal esperado em um ponto do *grid* usa-se uma função matemática que tem como parâmetros a distância do Sniffer ao AP de referência, a média e o desvio padrão do nível de sinal do AP de referência medido pelo Sniffer, a distância do Sniffer ao ponto do grid que sedeseja estimar o nível de sinal e um parâmetro, hamado n. Esta função matemáti
a não é alvo deste trabalho.

Estimado o nível de sinal em cada ponto, calcula-se, através de estatísticas, a probabilidade de um dispositivo estar realmente em ada ponto. Estas probabilidades que onstituem o mapa de propagação são armazenadas na tabela PropagationMap do Ban
o de Dados (Capítulo 4).

Cada vez que o *Sniffer* detectar uma alteração no ambiente no ambiente mediante uma variação maior que o desvio padrão no nível de sinal, ele recalculará este mapa de propagação.

Uma limitação do *Sniffer* é a impossibilidade de "escutar" todos os canais disponíveis ao mesmo tempo. Esta impossibilidade é ausada pelo Hardware, mais especificamente pela placa de rede, cujo driver não suporta este tipo de processamento. Em [2], os autores relatam também este problema.

### 3.2.2 O Servidor de Ban
o de Dados

O servidor de Ban
o de Dados é onstituído de uma máquina omum, PC, om um Sistema Geren
iador de Ban
o de Dados (SGBD) instalado nele.Para que este SGBD esteja corretamente configurado para os aplicativos utilizados neste trabalho, será apresentado no Capítulo 4 a instalação e configuração do MySQL, um SGBD  $\mathbf{f}$ 

O SGBD pode ser instalado junto com o Sniffer ou junto com o Servidor de Loalização. <sup>É</sup> a
onselhável, no entanto, não se instalar o SGBD na mesma máquina do Sniffer ou do Servidor de Localização, pois o nível de utilização e consequentemente de processamento necessário ao SGBD é elevado, pois cada Sniffer escreve no Ban
o de Dados em um espaço de tempo muito urto e, ainda, o Servidor de Lo
alização a
essa o Ban
o de Dados a todo o momento para ler ou inserir dados. Quanto maior o número de *Sniffers*, maior a quantidade de acessos ao Banco de Dados. O Aplicativo Gráfico também faz acesso ao Banco de Dados para obter os registros inseridos pelo Servidor de Lo
alização.

### 3.2.3 O Servidor de Lo
alização

A função do Servidor de Lo
alização é estimar a posição de um determinado dispositivo e armazenar esta posição na tabela History do Ban
o de Dados. Para isso, o Servidor de Lo
alização utiliza a tabela Dete
tedDevi
e para re
uperar o nível de sinal de cada dispositivo móvel armazenado por cada Sniffer.

Após recuperar o nível de sinal de um dispositivo, o Servidor de Localização exe
uta uma bus
a na tabela PropagationMap para des
obrir a posição no mapa de propagação para o nível desinal lido de ada dispositivo.

Como cada *Sniffer* possui um mapa de propagação, o Servidor de Localização possuirá n posições possíveis para o dispositivo, sendo n o número de  $Sniffers$  assoiado a este lo
al. Para estimar pre
isamente em qual das n posições o dispositivo se encontra, o Servidor de Localização calcula a probabilidade do dispositivo estar em ada uma das n posições.

Com o valor das probabilidades, o Servidor de Lo
alização armazena na tabela History a posição que possui a maior probabilidade al
ulada pelo Servidor de Lo alização. O valor da maior probabilidade é armazenado também na tabela History, junto om o Endereço MAC do dispositivo, da hora que o
orreu a lo
alização, do lo
al onde foi lo
alizado o dispositivo e das oordenadas estimadas do dispositivo.

# capítulo 4 de maio de 1970, en 1970, en 1970, en 1970, en 1970, en 1970, en 1970, en 1970, en 1970, en 1970, e

# Ban
o de Dados

Este Capítulo apresenta os motivos pelo qual foi escolhido um Banco de Dados Relacional para armazenar as informações do Sistema de Localização. Posteriormente, a estrutura do Banco de Dados será explicada. Por fim, o Aplicativo de Gerên
ia do Ban
o de Dados será apresentado.

#### $4.1$ Por que usar um Banco de Dados?

Para o Aplicativo Gráfico receber os dados do Sistema de Localização se fez ne
essário o desenvolvimento de um meio para isto. Uma estrutura de dados que armazenasse esses dados, para posterior análise e utilização pelo Aplicativo Gráfico. Duas opções são as mais usadas pelos programadores. São elas: Arquivos e Ban
o

A es
olha pelo Ban
o de Dados se deve além das propriedades do mesmo, listadas abaixo, à não necessidade de se implementar uma região crítica, para prevenir a sobreposição de dados na escrita de um arquivo, bem como *DeadLock* ou *Starvation*.

As propriedades mais comuns de todos os Bancos de Dados são:

1. Redução ou Eliminação de Redundân
ias - Possibilita a eliminação de dados privativos de ada sistema. Os dados, que eventualmente são omuns a mais de um sistema, são ompartilhados por eles, permitindo o a
esso a uma úni
a informação sendo onsultada por vários sistemas.

- 2. Eliminação de Inconsistências Através do armazenamento da informação em um úni
o lo
al om a
esso des
entralizado e, sendo ompartilhada por vários sistemas, os usuários estarão utilizando uma informação confiável. A inconsistên
ia o
orre quando um mesmo ampo tem valores diferentes em sistemas
- 3. Compartilhamento dos Dados Permite a utilização simultânea e segura de um dado, por mais de uma apli
ação ou usuário, independente da operação que esteja sendo realizada. Deve ser observado apenas o pro
esso de atualização on
orrente, para não gerar erros de pro
essamento (atualizar simultaneamente o mesmo ampo do mesmo registro). Os apli
ativos são, por natureza, multiusuário.
- 4. Restrições de Segurança Define para cada usuário o nível de acesso a ele on
edido (leitura, leitura e gravação ou sem a
esso) ao arquivo e/ou ampo. Este re
urso impede que pessoas não autorizadas utilizem ou atualizem um determinado arquivo ou ampo.
- 5. Padronização dos Dados Permite que os ampos armazenados na base de dados sejam padronizados segundo um determinado formato de armazenamento (padronização de tabela, conteúdo de compôs, etc) e ao nome de variáveis seguindo critérios padrões preestabelecido pela empresa.
- 6. Independên
ia dos Dados Representa a forma físi
a de armazenamento dos dados no Ban
o de Dados e a re
uperação das informações pelos programas de apli
ação. Esta re
uperação deverá ser totalmente independente da maneira como os dados estão fisicamente armazenados. Quando um programa retira ou in
lui dados, o SGBD ompa
ta-os para que haja um menor onsumo de espaço no dis
o. Este onhe
imento do formato de armazenamento do ampo é totalmente transparente para o usuário. A independên
ia dos dados permite os seguintes re
ursos:
- Os programas de aplicação definem apenas os campos que serão utilizados independente da estrutura interna dos arquivos
- Quando há in
lusão de novos ampos no arquivo, será feita manutenção apenas nos programas que utilizam esses ampos, não sendo ne
essário mexer nos demais programas.
- 7. Manutenção da Integridade Consiste em impedir que um determinado ódigo ou have em uma tabela não tenha orrespondên
ia em outra tabela.

### 4.2

O Banco de Dados foi desenvolvido para atender tanto ao Aplicativo Gráfico omo ao Sistema de Lo
alização. Por isso, nem todas as tabelas do Ban
o de Dados são usadas pelo Aplicativo Gráfico.

### 4.2.1 O modelo do Ban
o de Dados

Um modelo foi desenvolvido para este Ban
o de Dados. O Diagrama de Entidades e Rela
ionamento (DER) pode ser observado na Figura 4.1.

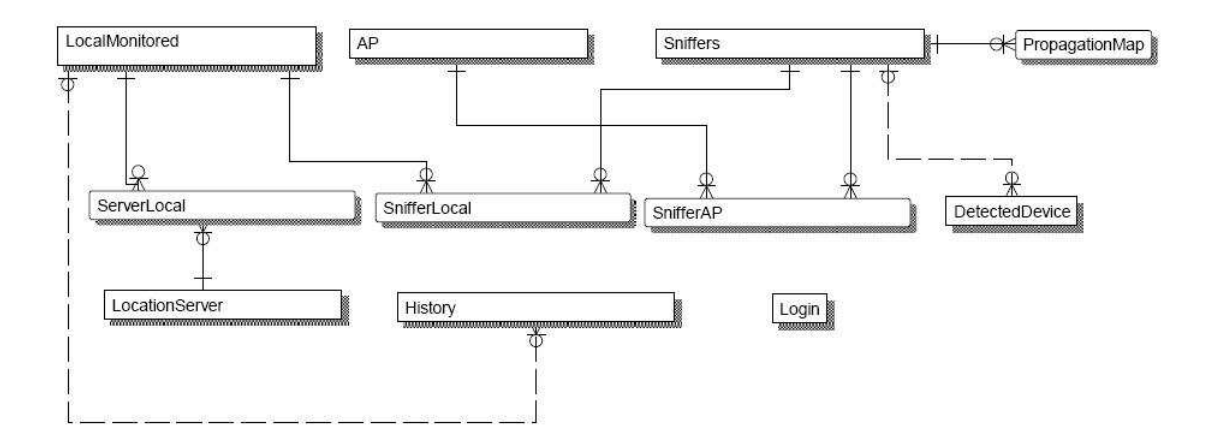

Figura 4.1: Modelo do ban
o de Dados

### 4.2.2 Des
rição das tabelas do Ban
o de Dados

A Tabela Lo
alMonitored é o ponto de partida do sistema. Ela ontém as informações sobre o lo
al que será monitorado. Seus atributos podem ser observados na Figura 4.2.

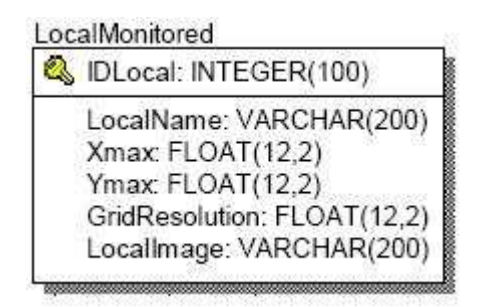

Figura 4.2: Atributos da Tabela Lo
alMonitored

O atributo IDLo
al identi
a uni
amente ada lo
al inserido na tabela. O atributo Lo
alName serve para se asso
iar um nome ao lo
al. Os atributos Xmax e Ymax servem para informar ao Sistema de Lo
alização o tamanho X e Y em metros do lo
al sendo monitorado. GridResolution informa a resolução do grid que o Sistema de Localização usará. Por fim, o atributo LocalImage armazena o nome do arquivo de imagem que ontém a planta do lo
al a ser monitorado.

Em ada lo
al pode existir um ou mais Servidores de Lo
alização (Capítulo 3) ou um Servidor de Lo
alização pode ser responsável pelo monitoramento de mais de um local. Por este motivo a Tabela ServerLocal é responsável pelo armazenamento das relações entre os lo
ais e seus respe
tivos Servidores de Lo
alização. Os atributos da Tabela ServerLo
al podem ser vistos na Figura 4.3.

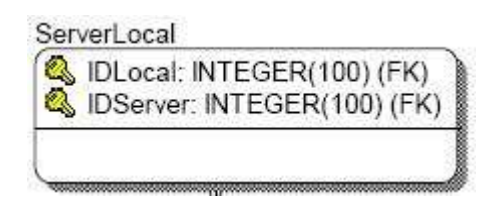

Figura 4.3: Atributos da Tabela ServerLo
al

A combinação do atributo IDLocal com o IDServer cria uma relação única na tabela informando ao sistema que um Servidor de Localização está relacionado a um lo
al. O atributo IDLo
al é a have primária da Tabela Lo
alMonitored e o atributo IDServer é a have primária da Tabela Lo
ationServer.

A Tabela Lo
ationServer armazena as informações sobre os Servidores de Lo
alização (
apítulo 3) utilizados pelo Sistema de Lo
alização. Os atributos da Tabela Lo
ationServer podem ser vistas na Figura 4.4.

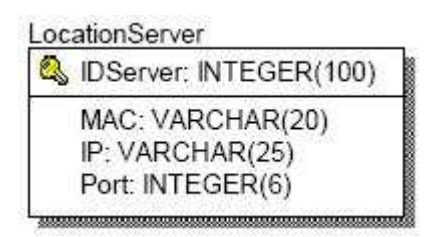

Figura 4.4: Atributos da Tabela Lo
ationServer

O atributo IDServer identi
a uni
amente ada Servidor de Lo
alização. O atributo MAC armazena a informação sobre o endereço MAC da pla
a de rede do Servidor de Localização. Esta informação é usada pelo Sistema de Localização. O atributo IP armazena o IP atual do Servidor de Lo
alização. Este IP será usado pelo Sistema de Localização para a conexão entre o Servidor de Localização e os Sniffers (
apítulo 3). O atributo Port armazena a porta na qual o Servidor de Lo
alização vai se comunicar com os Sniffers.

Como descrito anteriormente, para o Servidor de Localização funcionar ele precisa se conectar aos *Sniffers* que estão presentes no local a ser monitorado. Para isso, a Tabela SnifferLocal informa quais Sniffers estão instalados em cada local. Os Sniffers estão relacionados com o local e não com o Servidor de Localização porque assim foi implementado no Sistema de Localização. Cada Sniffer não pode atender mais de um local. Os atributos da Tabela SnifferLocal são apresentados na Figura

A combinação do atributo IDLocal com o IDSniffer cria uma relação única na tabela informando ao Sistema que um Sniffer está relacionado a um local. O atributo IDLocal é a chave primária da Tabela LocalMonitored e o atributo IDSniffer é a chave primária da Tabela Sniffers.

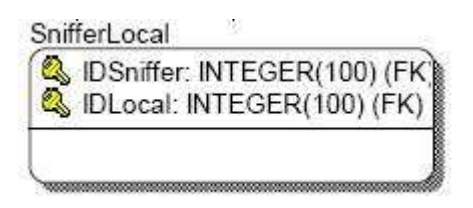

Figura 4.5: Atributos da Tabela SnifferLocal

A Tabela Sniffers armazena as informações sobre cada Sniffer. Os seus atributos podem ser vistos na Figura 4.6.

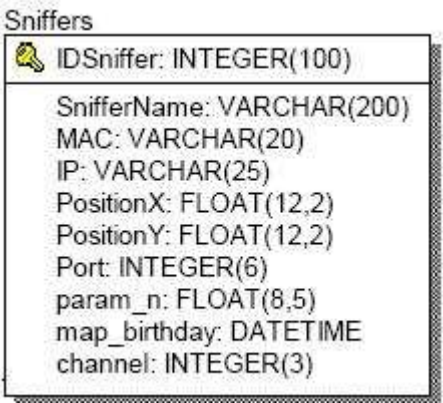

Figura 4.6: Atributos da Tabela Sniffers

O atributo IDSniffer identifica unicamente cada Sniffer cadastrado na tabela. O atributo SnifferName é utilizado para associar um nome ao Sniffer para facilitar sua identificação. Os atributos MAC e IP, assim como na Tabela LocationServer, servem para informar ao Sistema de Lo
alização o endereço MAC e o endereço IP atual da máquina onde está instalado o  $Sniffer.$  Os atributos PositionX e PositionY servem respectivamente para informar ao Sistema de Localização a coordenada X e Y, dentro do local, de onde está posicionado o Sniffer. O atributo Port serve para informar qual é a porta de saída que o Sniffer irá se comunicar com o Servidor de Lo
alização. O atributo param\_n é uma parâmetro do modelo de propagação utilizado pelo Sistema de Localização (Capítulo 3). O atributo map birthday serve para informar a última vez que o Mapa de Propagação (Capítulo 3) do Sniffer foi criado. Este Mapa de Propagação fica cadastrado na Tabela PropagationMap que será apresentada mais adiante. Por último o atributo hannel serve para informar ao Sistema de Localização qual canal que ele deverá "escutar" dentre os 11 canais
disponíveis (Capítulo 2).

A Tabela PropagationMap armazena o Mapa de Propagação (Capítulo 3) de cada Sniffer. Os atributos da Tabela PropagationMap podem ser vistos na Figura

| DSniffer: INTEGER(100) (FK)<br>PositionX: FLOAT(12,2) |
|-------------------------------------------------------|
| PositionY: FLOAT(12,2)                                |
| mean: FLOAT(8,4)                                      |
| Std: FLOAT(10,6)                                      |
| WAF: FLOAT(16,6)                                      |
| TimeStamp: FLOAT(20,6)<br>prob a Priori: float(10,6)  |

Figura 4.7: Atributos da Tabela PropagationMap

A tupla IDSniffer, PositionX e PositionY definem unicamente cada registro da tabela. O atributo IDSniffer é a chave primária da Tabela Sniffers e os atributos PositionX e PositionY informam as posições possíveis que um dispositivo de rede sem fio pode estar localizado dentro do local monitorado (Capítulo 3). O atributo mean informa a média do valor do sinal que deve ser encontrado na coordenada X e Y e o atributo std informa o desvio padrão do sinal na coordenada, dentro do Mapa de Propagação. Já o atributo WAF (Wall Attenuation Fa
tor) é um parâmetro utilizado pelo modelo de propagação do Sistema de Lo
alização para informar as atenuações ausadas por paredes, divisórias, et
, dentro do lo
al. O atributo TimeStamp indi
a o tempo na qual o mapa de propagação foi riado. Por fim, o atributo prob\_a\_Priori informa a probabilidade a priori de um dispositivo de rede sem fio estar na posição X e Y do mapa. Todos os atributos desta tabela são populados e a
essados uni
amente pelo Sistema de Lo
alização.

Cada local deve possuir pelo menos um *Access Point* (AP) instalado, para que os dispositivos de rede sem fio possam se conectar a rede cabeada (Capítulo 2). As informações sobre os APs são inseridos na Tabela AP. Os atributos desta tabela podem ser vistos na Figura 4.8.

O atributo IDAp identifica unicamente cada AP cadastrado na tabela. O atributo

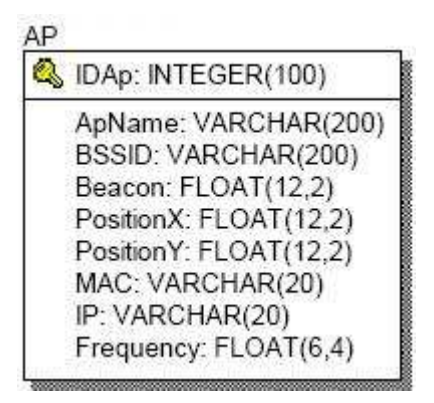

Figura 4.8: Atributos da Tabela AP

ApName é utilizado para associar um nome ao AP para facilitar sua identificação. O atributo BSSID e o atributo Beacon são informações referentes ao AP (Capítulo 2). Os atributos PositionX e PositionY servem respe
tivamente para informar ao Sistema de Localização a localização X e Y, dentro do local, de onde está posicionado o AP. Os atributos MAC e IP servem para informar ao Sistema de Lo
alização o endereço MAC e o endereço IP atual do AP. O atributo frequency é a frequência na qual o AP trabalha.

Como descrito no Capítulo 3, cada AP tem uma quantidade de Sniffers que se asso
iam a ele para lo
alizar um dispositivo móvel. Para o Sistema de Lo
alização reconhecer qual *Sniffer* esta associado a um AP, ele consulta a Tabela SnifferAP. Os atributos da Tabela SnifferAP podem ser vistos na Figura 4.9.

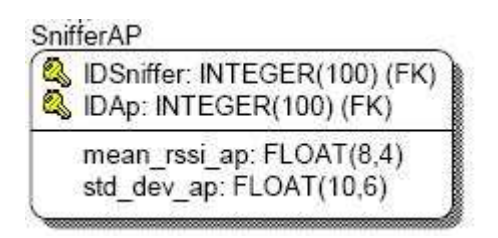

Figura 4.9: Atributos da Tabela SnifferAP

A combinação do atributo IDSniffer com o IDAp cria uma relação única na tabela informando ao Sistema de Localização que um Sniffer está relacionado um AP. O atributo IDAp é a chave primária da Tabela AP e o atributo IDSniffer é a chave primária da Tabela Sniffers. O atributo mean rssi\_ap armazena a média dos sinais de um AP recebidos por um Sniffer. O atributo std dev ap armazena o desvio

padrão dos sinais de um AP recebidos por um Sniffer. Para maiores informações sobre esses dois atributos onsulte o Capítulo 3.

A Tabela Dete
tedDevi
e armazena os dispositivos móveis dete
tados por ada Sniffer. Esta é a principal tabela utilizada pelo Servidor de Localização. Cada dispositivo móvel localizado por um  $Sniffer$  é cadastrado nesta tabela, bem como as informações deste dispositivo. Então o Servidor de Lo
alização lê os registros desta tabela e estima a posição do dispositivo. Os atributos da Tabela Dete
tedDevi
e podem ser vistos na Figura 4.10.

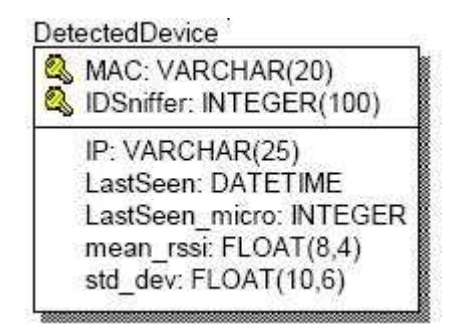

Figura 4.10: Atributos da Tabela Dete
tedDevi
e

A tupla MAC, IDS niffer identificam unicamente cada dispositivo localizado por cada Sniffer. O atributo MAC armazena o endereço MAC da placa de rede do dispositivo móvel localizado. O atributo IDSniffer identifica qual Sniffer localizou o dispositivo. O atributo IP identifica o endereço IP atual do dispositivo localizado. O atributo LastSeen junto om o atributo LastSeen\_mi
ro armazenam o momento em que o dispositivo foi localizado com precisão de microsegundos. O atributo mean\_rssi armazena a média do sinal re
ebido deste dispositivo. E o atributo std\_dev armazena o desvio padrão do sinal dispositivo móvel.

Após estimar a posição de um dispositivo o Servidor de Lo
alização armazena a informação na Tabela History. Esta tabela é a prin
ipal tabela para o Apli
ativo Gráfico. Conforme será apresentado no Capítulo 5, o Aplicativo Gráfico recebe as informações desta tabela para apresentar a posição que se en
ontra o dispositivo móvel, bem omo suas informações. Esta tabela ainda pode ser usada omo um histórico das posições encontradas de cada dispositivo. Os atributos da Tabela History se en
ontram na Figura 4.11.

| History |                                                                                                    |
|---------|----------------------------------------------------------------------------------------------------|
|         | Hour: DATETIME<br>MAC: VARCHAR(20)                                                                                 |
|         | EstimatedX: FLOAT(12,2)<br>EstimatedY: FLOAT(12,2)<br>IDLocal: INTEGER(100) (FK)<br>prop_a_posteriori: FLOAT(10,6) |

Figura 4.11: Atributos da Tabela History

A tupla MAC e Hour identificam unicamente o momento em que um dispositivo foi lo
alizado e as informações deste dispositivo neste momento. O atributo MAC informa o MAC da pla
a de rede do dispositivo móvel lo
alizado. O atributo Hour registra o dia e a hora em que este dispositivo foi localizado pelo Servidor de Localização. O atributo EstimatedX e EstimatedY armazenam a posição X e a posição Y, respectivamente, que o Servidor de Localização estimou. O atributo IDLocal registra em qual local este dispositivo foi localizado, pois como estes dispositivos possuem naturalmente uma capacidade móvel, um determinado dispositivo pode estar em um momento em um lo
al e no momento seguinte em outro lo
al. O atributo prop\_a\_posteriori informa a probabilidade de o dispositivo móvel estar realmente no lo
al estimado pelo Servidor de Lo
alização.

A Tabela Login serve para verificar se um usuário possui permissões de acesso tanto no Aplicativo de Gerência do Banco de Dados, quanto no Aplicativo Gráfico. Os atributos da Tabela Login estão na Figura 4.12.

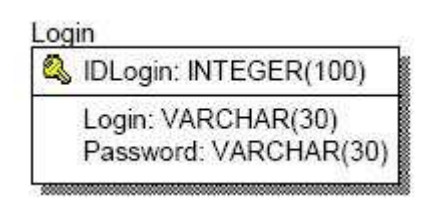

Figura 4.12: Atributos da Tabela Login

O atributo IDLogin identi
a uni
amente ada registro inserido na tabela. Já o atributo Login ontém o nome de usuário om a
esso aos apli
ativos e o atributo Password possui a senha de acesso do nome de usuário com acesso aos aplicativos. Para se ter acesso aos aplicativos, deve-se fornecer um login cadastrado na tabela e a senha orrespondente a este login.

#### 4.2.3 Instalação do Ban
o de Dados

Dentre os Ban
os de Dados existentes no mer
ado, foi utilizado o MySQL por ser de domínio público, confiável e possuir todas as características necessárias para apli
ação fun
ionar, omo por exemplo, ontrole na es
rita nas tabelas para evitar sobreposição de dados.

Pode-se fazer download do MySQL no site http://www.mysql.com e recomendase utilizar a versão 4.0 ou superior do MySQL.

Para instalar o MySQL no sistema operacional Linux, basta executar o script

Script de instalação

```
\cdots , and \cdots# Verifi
a se o usuário tem permissão para instalar o pa
ote
if if \mathbf{r} if \mathbf{r} if \mathbf{r} if \mathbf{r} if \mathbf{r} if \mathbf{r} if \mathbf{r} if \mathbf{r} if \mathbf{r} if \mathbf{r} if \mathbf{r} if \mathbf{r} if \mathbf{r} if \mathbf{r} if \mathbf{r} if \mathbf{r} if \mathbf{r} if \mathbf{r} if 
echo " Este script deve ser executado através do usuário root"
# Baixando pa
ote do MySQL
\# == --------------
wget http://www3.linuxpackages.net/packages/Slackware-9.1/ \
Daemon/mysql/mysql-4.0.18-i486-1jim.tgz
\# == --------------
```
# Instalando pacote

# == ------------- installpkg mysql-4.0.18-i486-1jim.tgz  $\#$  == --------------#  $==$  -------------mysql\_install\_db mysql\_setpermission #  $==$  --------------# Alterando permissões das tabelas hown -R mysql.mysql /var/lib/mysql/ # Iniciando o mysql #  $==$  --------------mysqld\_safe & echo 'mysqld\_safe &' >> /etc/rc.d/rc.local

#### Configurações pós-instalação

Após a instalação do servidor de Ban
o de Dados MySQL, o mesmo deve sofrer alguns ajustes em suas configurações. Estas modificações visam permitir a execução dos Apli
ativos em um ontexto separado e seguro.

Dentre as modi
ações a serem exe
utadas as mais importantes são a atribuição de uma senha ao usuário root dentro do geren
iador de ban
o de dados (SGBD), a remoção de contas de acesso que não possuem senha, a criação do banco de dados e tabelas utilizadas pelos apli
ativos.

#### Atribuir senha ao usuário root:

Para atribuir uma senha ao usuário root, dentro de uma Shell do LINUX execute o omando a seguir:

mysqladmin -u root password 'lo
alizar'

Script de criação do Banco de Dados e das tabelas:

O banco de dados e as tabelas necessárias para o funcionamento dos aplicativos, podem ser onstruídas om o uso de um s
ript omo este que apare
e a seguir.

```
CREATE DATABASE 'Localization';
use Louis Commentation; and all alias and all alias and all alias and all alias and all alias and all alias an
# Criando tabela LocalMonitored
create table LocalMonitored (IDLocal integer(100) auto_increment
primary key, LocalName varchar(200), Xmax real(12,2),
Ymax real(12,2) , GridResolution real(12,2), LocalImage varchar(200));

reate table Sniffers (IDSniffer integer(100) auto_in
rement
primary key,SnifferName var
har(200) , MAC var
har(20) ,
IP var
har(25) , PositionX real(12,2) , PositionY real(12,2) ,
Port integer(6), DwellTime integer(100), param_n real(8,5),
may_birthday datetime,
hannel integer(3));
# Criando tabela AP
create table AP (IDAp integer(100) auto_increment primary key,
ApName varchar(200), BSSID varchar(200), Beacon real(12,2),
MAC varchar(20), IP varchar(25), PositionX real(12,2),
PositionY real(12, 2), Frequency real(6, 4));
```
# Criando tabela LocationServer create table LocationServer (IDServer integer(100) auto\_increment primary key, MAC varchar(20), IP varchar(25), Port integer(6)); # Criando tabela SnifferLo
al reate table SnifferLo
al (IDSniffer integer(100), IDLo
al integer(100), primary key(IDSniffer, IDLocal)); # Criando tabela SnifferAP reate table SnifferAP (IDSniffer integer(100), IDAp integer(100), mean\_rssi\_ap real $(8,4)$ , std\_dev\_ap real $(10,6)$ , primary key(IDSniffer,IDAp)); # Criando tabela ServerLo
al create table ServerLocal (IDServer integer(100), IDLocal integer(100), primary key(IDServer, IDLocal)); # Criando tabela DetectedDevice reate table Dete
tedDevi
e (MAC var
har(20), IDSniffer integer(100), IP varchar(25), LastSeen datetime, LastSeen\_micro integer, mean\_rssi real(8,4), std\_dev real(10,6), primary key(MAC,IDSniffer));

```
# Criando tabela History
create table History (MAC varchar(20), Hour datetime,
EstimatedX real(12,2), EstimatedY real(12,2), IDLocal integer(100),
prop_a_posteriori real(10,6), primary key(MAC,Hour));
# -------------------------------------
# Criando tabela PropagationMap

reate table PropagationMap (IDSniffer integer(100),
PositionX real(12,2), PositionY real(12,2), mean real(8,4),
std real(10, 6), WAF real(16, 6), TimeStamp real(20, 6),
prob_a_priori real(10,6), primary key(IDSniffer,
PositionX, PositionY));
# Criando tabela Login
create table Login (IDLogin integer(100) auto_increment primary key,
Login varchar(30), Password varchar(30));
# Inserindo um usuário na tabela Login
# -------------------------------------
insert into Login (Login, Password) VALUES ('adm','adm');
```
#### Removendo as ontas do MySQL que estão sem senha:

Para remover todos os usuários que não possuem uma senha cadastrada no gerenciador de banco de dados, pode-se utilizar os comandos a seguir:

mysql -p -u root mysql

mysql> delete from user where password=''; mysql> flush privileges; mass of the contract of  $\mathbf{M}$  . The contract of the contract of the contract of the contract of the contract of the contract of the contract of the contract of the contract of the contract of the contract of the contra

Atribuindo permissão para o usuário root a
essar todas as tabelas:

Os omandos a seguir permitem a riação do usuário que irá a
essar as tabelas do protótipo, bem omo forne
er tais permissões ao mesmo.

mysql -u root mysql -p mysql> GRANT ALL PRIVILEGES ON Localization.\* TO root@'%' IDENTIFIED BY 'lo
alization' WITH GRANT OPTION; mysql> FLUSH PRIVILEGES; myster and the contract of the contract of the contract of the contract of the contract of the contract of the

## 4.3 O Apli
ativo de Gerên
ia do Ban
o de Dados

Algumas informações devem ser passadas pelo administrador da rede sem fio para que o Sistema de Lo
alização possa fun
ionar orretamente. Por exemplo as posições X e Y do Servidor de Localização, dos Sniffers e dos APs devem ser informadas pelo administrador da rede. Estas informações são armazenadas no Ban
o de Dados, nas tabelas apresentadas acima, para consulta posterior do Sistema de Localização. Para que o administrador da rede sem fio não precise interagir diretamente com o Banco de Dados, através da linguagem SQL, criou-se um Aplicativo de Gerência do Banco de Dados para esta interação.

O Apli
ativo de Gerên
ia do Ban
o de Dados foi desenvolvido omo modelo de página para Internet, usando a linguagem de s
ript PHP, para que o administrador possa a
essar e alterar as informações no Ban
o de Dados de qualquer lo
al, desde que tenha um omputador a
essando a Internet.

## 4.3.1 Apresentação do Apli
ativo de Gerên
ia do Ban
o de  $\mathbf D$ ados anticipados de la construcción de la construcción de la construcción de la construcción de la construcción de la construcción de la construcción de la construcción de la construcción de la construcción de la co

Para iniciar o Aplicativo de Gerência do Banco de Dados, deve-se acessar o local onde o mesmo foi instalado através de um browser. A instalação do Apli
ativo de Gerên
ia do Ban
o de Dados será apresentada na seção 4.3.2.

A primeira página do Apli
ativo pede um login e uma senha para que se a
esse o Apli
ativo. Este login e senha devem ser de onhe
imento uni
amente das pessoas om permissão para isso. Esta medida visa que pessoas sem autorização para a
esso ao Ban
o de Dados alterem algum dado. A tela de login e senha do Apli
ativo de Gerên
ia do Ban
o de Dados pode ser visto na Figura 4.13.

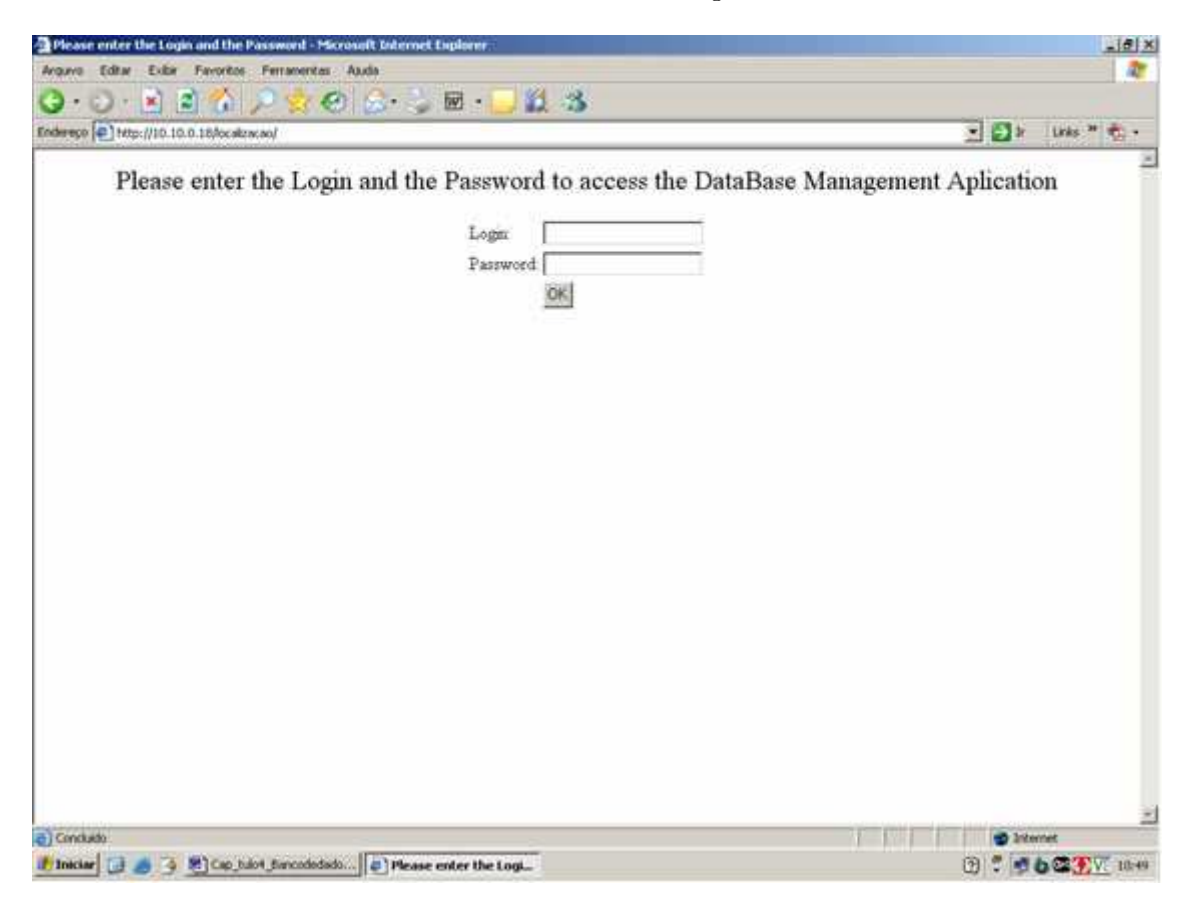

Figura 4.13: Tela de login e senha do Apli
ativo de Gerên
ia do Ban
o de Dados

Após a validação do login e senha informados, o menu de opções será apresentado. Neste menu o administrador da rede sem fio poderá escolher qual tabela ele deseja ver as informações. A tela de menu pode ser vista na Figura 4.14.

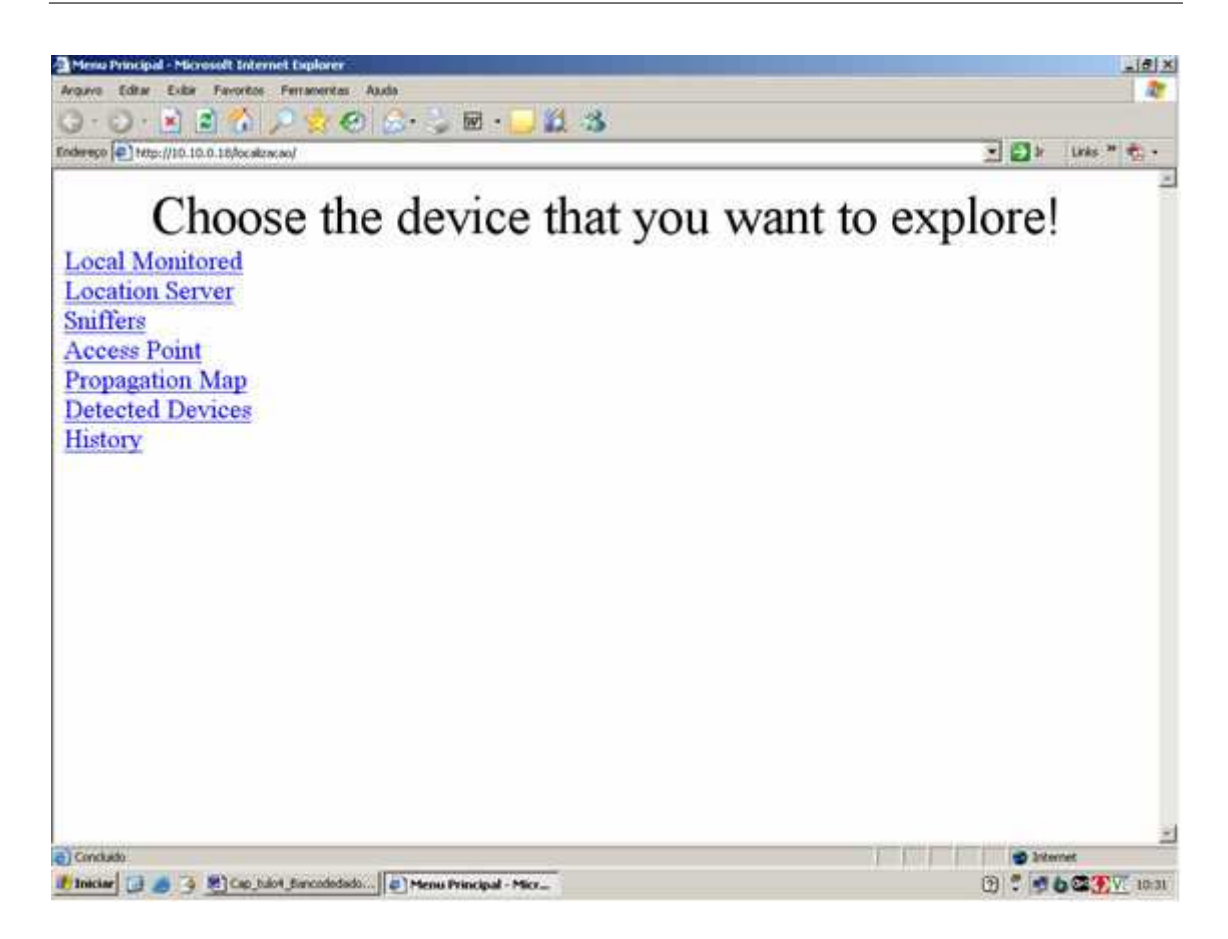

Figura 4.14: Tela de menu do Aplicativo de Gerência do Banco de Dados

As páginas de gerência de cada tabela seguem o mesmo padrão para facilitar a familiarização do administrador com o Aplicativo.

Ao escolher uma tabela para visualizar as informações, uma página com todas as informações relevantes da tabela será apresentada.A Figura 4.15 apresenta a tela que aparecerá para o administrador, caso o mesmo escolha a opção Sniffers.

Nesta tela o administrador pode verificar os Sniffers cadastrados no Banco de Dados. Para inserir um novo Sniffer no Banco de Dados, basta o administrador es
olher a opção "NEW SNIFFER". Uma tela será exibida para que o administrador insira as informações do novo  $Sniffer.$  A Figura 4.16 apresenta a tela de inserção de novo Snier. Po snie rozpisu se snier. Po snie rozpisu se snie rozpisu se snie rozpisu se snie rozpisu se snie

Se as informações inseridas estiverem corretas, o novo Sniffer estará cadastrado no Ban
o de Dados e o Administradorretornará para a página de informações sobre os Sniffers cadastrados.

| CUPER C-O          | Indeeds (2) http://10.10.0.10/ocalcacas/ordinns.php                                                                                                    |                             |   | 1日 1<br>1 8 8 8 2 |         |      |         |                                             |                       | 经主要 医内侧 |                    |
|--------------------|----------------------------------------------------------------------------------------------------|-----------------------------|---|-------------------|---------|------|---------|---------------------------------------------|-----------------------|---------|--------------------|
| <b>NEW SMIFFER</b> | You can include a new Sniffer in the button NEW Sniffer or can modify any<br>Now you can see all the Sniffers registered on the DB.<br>information on a | previous registered Sniffer |   |                   |         |      |         |                                             |                       |         |                    |
| D Suiter           | <b>Souther Name</b>                                                                                                    | MAC                         | Ĥ |                   |         |      |         | Posmon X Posmon Y Port Dwell me Parameter N | Map Bathday           |         |                    |
|                    | Lab <sub>15</sub>                                                                                                    | 00047588bd7e110.10.0.15     |   | 14.40             | 7.17    | 2535 | ö       | 2.00000                                     | 02 10 91 01 - 20 9002 | H       | <b>Edition</b>     |
|                    | Lab 16                                                                                                    | 00047588922a110.10016       |   | 831               | Ê       | 36   | ö       | 200000                                      | 52822112-21122822     |         | <b>Edd Delete</b>  |
|                    | <b>Lub<sub>18</sub></b>                                                                                                    | 0004758892651010018         |   | 53                | 452     | 581  | O       | 200000                                      | 12109101-20-9002      |         | <b>Edit Delete</b> |
|                    | Lab <sub>19</sub>                                                                                                    | 000475588221c10010019       |   | 7.12              | 750     | 2345 | ۰       | 200000                                      | 2006-02-10 16:04:20   |         | <b>Edit Print</b>  |
|                    | NoteTravu01_omoco                                                                                                    | 00022d0474961010044         |   | 14.55             | S<br>öó | 2345 | $\circ$ | 2.00000                                     | 2006-02-06 16:39:16   |         | E-de Dylete        |
| in,                | NoteTramsO2 enternsys                                                                                                    | 000154 reb62b 10.10.045     |   | 3.85              | 440     | 2345 | ٠       | 2.00000                                     | 2006-01-23 19:08:45   | Ξ       | <b>Edel Delete</b> |

Figura 4.15: Tela de apresentação das informações da tabela Sniffers

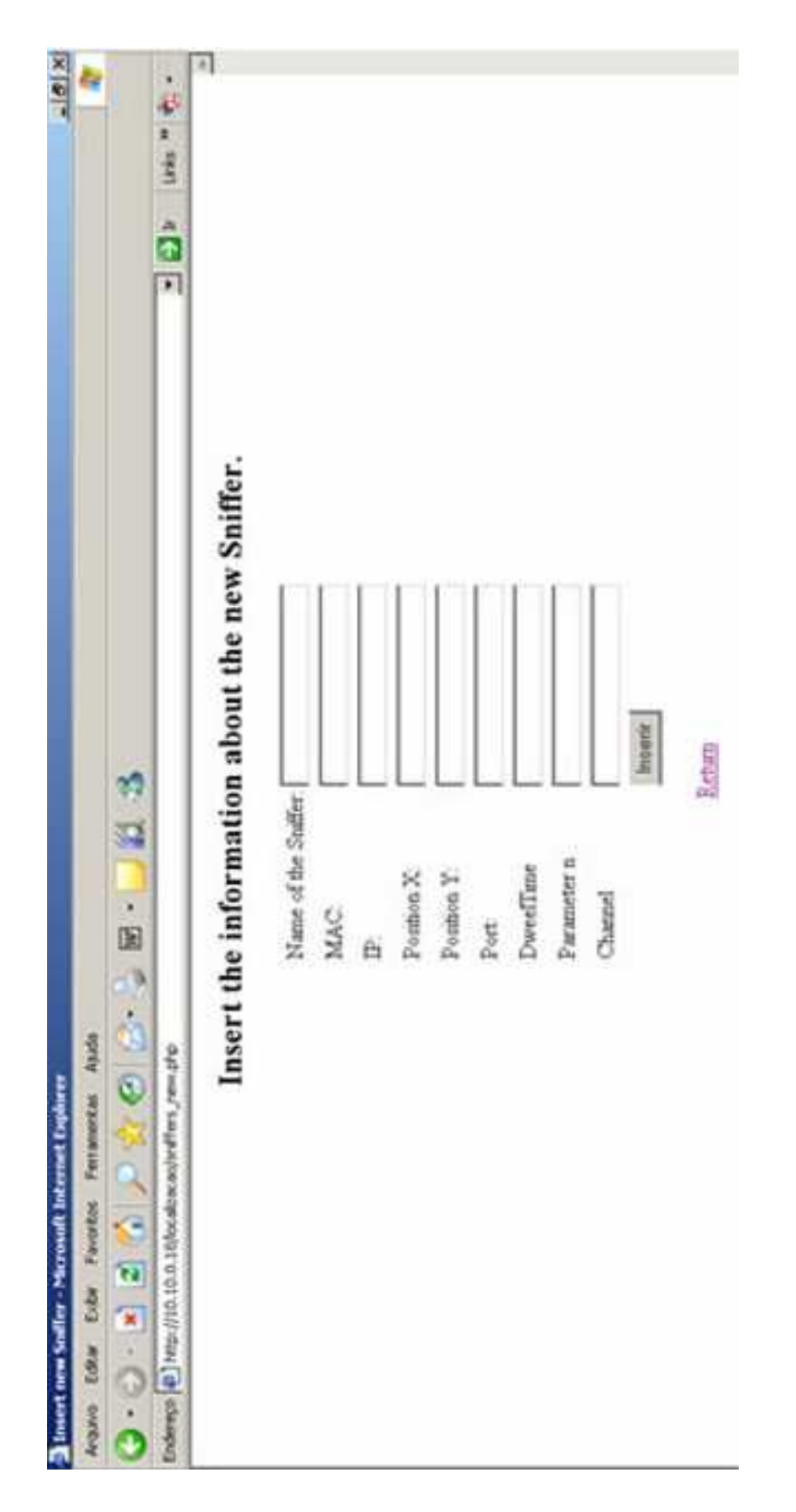

Figura 4.16: Tela de inserção de novo Sniffer no Banco de Dados

O administrador poderá também alterar alguma informação dos Sniffers já cadastrados. Para isso, basta o administrador escolher a opção "Edit" correspondente

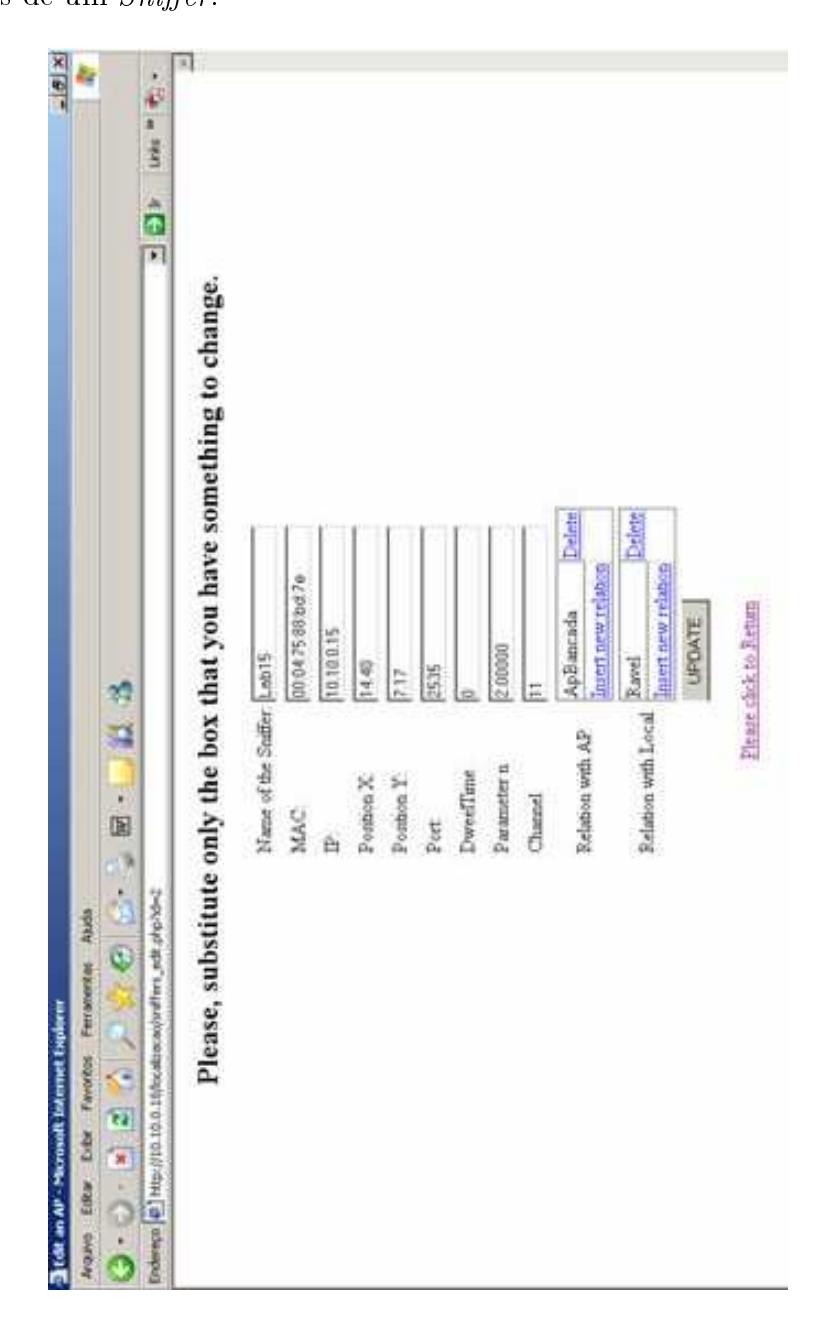

ao Sniffer que ele deseja alterar. A Figura 4.17 apresenta a tela de alteração de informações de um Sniffer.

Figura 4.17: Tela de alteração de um Sniffer no Banco de Dados

Após alterar as informações, se as mesmas estiverem orretas, elas serão inseridas no Ban
o de Dados.

Na Figura 4.17 pode-se observar que existe uma opção de se administrar as relações do Sniffer com os Access Points (APs) ou ainda com o local. O administrador pode cadastrar um novo relacionamento entre o Sniffer e um AP (ou local) ou ainda pode excluir uma relação entre o *Sniffer* e um AP (ou local). Caso o administrador es
olha inserir uma nova relação, a tela apresentada na Figura 4.18 será exibida para que ele escolha com qual dispositivo o Sniffer fará relacionamento.

O administrador ainda poderá excluir um Sniffer do Banco de Dados. Para isso basta escolher a opção "Delete" referente ao *Sniffer* que ele deseja excluir. Após isso será exibida uma tela de confirmação da exclusão. Caso o administrador confirme a exclusão o registro do Sniffer escolhido será apagado da tabela Sniffers e de todas as tabelas que tem relação com a tabela Sniffers.

Os outros itens no menu principal do Aplicativo de Gerência do Banco de Dados seguem o mesmo padrão, não necessitando de exposição de cada item.

Os úni
os itens que não seguem o padrão são Dete
tedDevi
ese History, no qual o administrador não pode inserir, editar ou ex
luir os registros.

Existem atributos em algumas tabelas, por exemplo na tabela Sniffers o atributo may\_birthday, que não podem ser inseridos ou editados junto om as informações do novo *sniffer*. Esses atributos que não podem ser inseridos ou editados são manipulados automaticamente pelo Sistema de Localização, não precisando de intervenção do administrador.

#### 4.3.2 Instalando <sup>o</sup> Apli
ativo de Gerên
ia do Ban
o de Dados

Como o Aplicativo de Gerência do Banco de Dados foi desenvolvido como página para Internet, deve-se instalar um servidor web para interpretar as páginas do Apli ativo de Gerên
ia do Ban
o de Dados. Como foi desenvolvido em PHP é ne
essário instalar um interpretador de PHP junto com o servidor WEB.

O servidor WEB utilizado foi o APACHE, que pode ser obtido em http://www.apache.org e o interpretador de PHP pode ser obtido no site oficial do PHP, que é http://www.php.net. Para instalar o Apa
he e o PHP no sistema opera
ional Linux, basta exe
utar o s
ript abaixo.

#### S
ript de instalação do Servidor WEB APACHE e o PHP:

```
\cdots , and \cdots# === ------------------------------------------------------
# Verifi
a se o usuário tem permissão para instalar o Apa
he
if if \mathbf{r} if \mathbf{r} if \mathbf{r} if \mathbf{r} if \mathbf{r} if \mathbf{r} if \mathbf{r} if \mathbf{r} if \mathbf{r} if \mathbf{r} if \mathbf{r} if \mathbf{r} if \mathbf{r} if \mathbf{r} if \mathbf{r} if \mathbf{r} if \mathbf{r} if \mathbf{r} if 
then
echo " Este script deve ser executado através do usuário root"
fi
# Download de Arquivos ne
essários para a instalação
wget http://apa
he.usp.br/httpd/apa
he_1.3.29.tar.gz
wget http://br.php.net/distributions/php-4.3.6.tar.bz2
# Desempa
otando arquivos
tar -xvzf apa
he_1.3.29.tar.gz
bunzip2 php-4.3.6.tar.bz2
tar -xvf php-4.3.6.tar
# Pré 
ompilando o Apa
he
# === -----------------------------------------------------

d apa
he_1.3.29
./
onfigure
# Compilando o PHP com suporte ao Apache

d ../php-4.3.6
./configure --with-apache=../apache_1.3.29 --with-mysql
```

```
cp php.ini-dist /usr/local/lib/php.ini
# Compilando e instalando o Apa
he
cd../apache_1.3.29 --activate-module=src/modules/php4/libphp4.a,\
--with-layout=RedHat,--enable-module=ssl
make
```
#### Ajustes dos arquivos de configuração:

Para que seja possível executar o PHP deve-se executar as seguintes alterações: /et
/httpd/httpd.
onf - Apa
he : Para que o Apa
he, fun
ione perfeitamente, altere as seguintes linhas do arquivo httpd.
onf :

```
# A
essando s
ripts em php
AddType appli
ation/x-httpd-php .php
AddType application/x-httpd-php-source .phps
# Definindo o index.php como a página de inicio
DirectoryIndex index.php index.htm index.html
```
#### Instalando e acessando o Aplicativo de Gerência do Banco de Dados

Para instalar o Apli
ativo de Gerên
ia do Ban
o de Dados, basta riaruma nova pasta no diretório /var/www/htdo
s e olo
ar os arquivos .php do Apli
ativo de Gerência do Banco de Dados dentro desta pasta criada.

Para acessar o Aplicativo de Gerência do Banco de Dados, basta de qualquer

browser de um computador ligado na rede, acessar o endereço: < nome do computador na qual foi instalado o APACHE>/<nome da pasta criada com os arquivos .php>/ Por exemplo, caso o APACHE esteja instalado na máquina "casa", na pasta "apli
\_gra
o", basta de qualquer browser a
essar o endereço http://casa/aplic grafico/.

Se a instalação estiver correta, a página de login do Aplicativo de Gerência do Ban
o de Dados deve apare
er no browser.

Caso o servidor web tenha um domínio na Internet, basta a
essar que qualquer omputador one
tado na Internet a pasta de instalação do Apli
ativo de Gerên
ia do Ban
o de Dados.

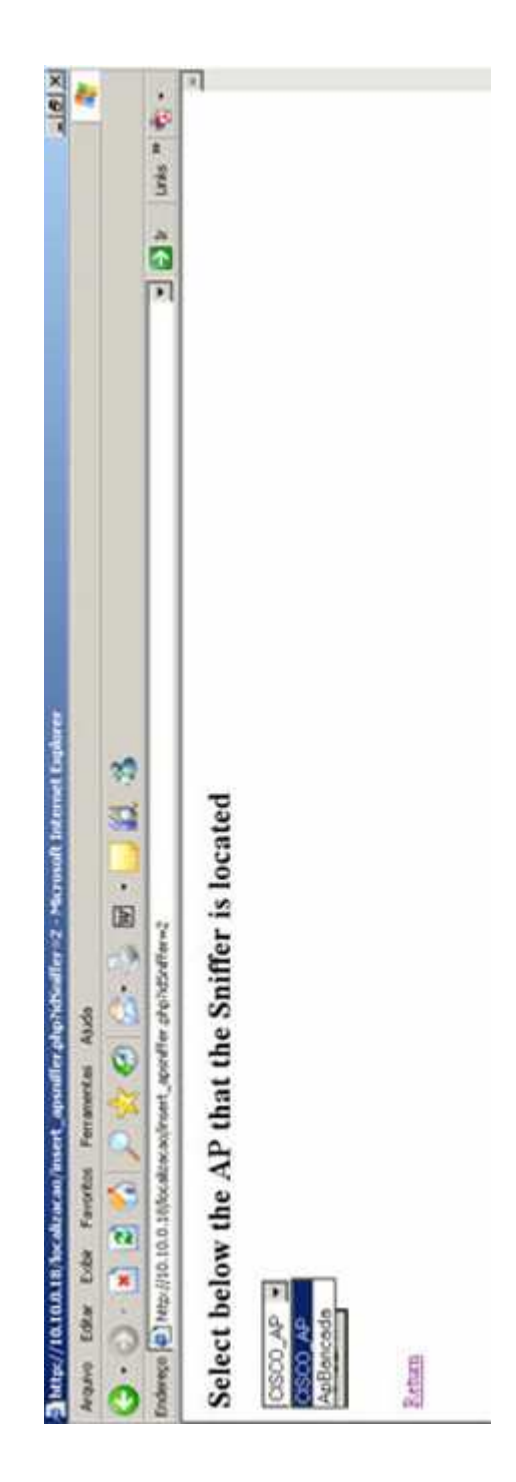

Figura 4.18: Tela de inserção de novo relacionamento de um Sniffer

# capítulo 5 de novembro 5 de novembro 5 de novembro 5 de novembro 5 de novembro 5 de novembro 5 de novembro 5 d

# Aplicativo Gráfico

Este Capítulo tem por finalidade apresentar o processo de desenvolvimento, instalação e utilização do Aplicativo Gráfico, que é o foco principal deste Trabalho.

## 5.1 Objetivo

O objetivo do Aplicativo Gráfico é melhorar a interpretação dos dados obtidos pelo Sistema de Localização, para que um administrador da rede possa identificar mais facilmente onde estão os dispositivos de rede sem fio conectados a rede.

## 5.2 Desenvolvimento

A parte principal do Aplicativo Gráfico foi desenvolvida em JAVA [12, 13, 14], mais especificamente como um APPLET. Foi escolhida esta tecnologia, pois como o Apli
ativo de Gerên
ia do Ban
o de Dados, um administrador da rede poderia ter acesso ao Aplicativo Gráfico de qualquer computador ligado à rede. Como um APPLET é exe
utado em um browser, foi ne
essário desenvolver uma página de Internet para que o mesmo possa exe
utar. Esta página foi desenvolvida om a linguagem de script PHP, a fim de promover flexibilidade para recuperação de informações sobre o Servidor de Localização, os Sniffers, os APs e os dispositivos de

rede sem fio presentes no local monitorado.

O APPLET é responsável pela apresentação do mapa do local, cadastrado na tabela Lo
alMonitored (Capítulo 4). Além deste mapa, o APPLET apresenta no mapa as posições dos Sniffers e dos APs cadastrados no Banco de Dados. Os dispositivos de rede sem fio localizados pelo Sistema de Localização também são apresentados no mapa.

As seguintes representações são inseridas no mapa:

- 1. Nas posições correspondentes aos *sniffers* cadastrados no Banco de Dados, é inserido um quadrado vermelho no mapa;
- 2. Nas posições orrespondentes aos APs adastrados no Ban
o de Dados, uma triângulo azul é inserido no mapa;
- 3. Os dispositivos lo
alizados pelo Sistema de Lo
alização são apresentados omo um círculo verde sobre o mapa.

Os dispositivos de rede sem fio localizados pela última vez a mais de 10 minutos não são mais apresentados no mapa. Esta regra visa a não poluição visual no mapa.

O APPLET, executa um refesh, ou seja, uma atualização da tela a cada 5 segundos, para atualizar a representação das novas posições dos dispositivos en
ontrados. A Figura 5.1 apresenta a exe
ução do APPLET.

A página PHP não contém apenas o APPLET. Após este, são apresentadas informações sobre o Servidor de Lo
alização tais omo o endereço MAC dele, seu IP e a porta que ele "escuta". Há ainda informações sobre os Sniffers tais como, endereço MAC, nome, IP, Posição X e Posição Y, sobre os APs tais como, endereço MAC, nome, IP, Posição X e Posição Y.

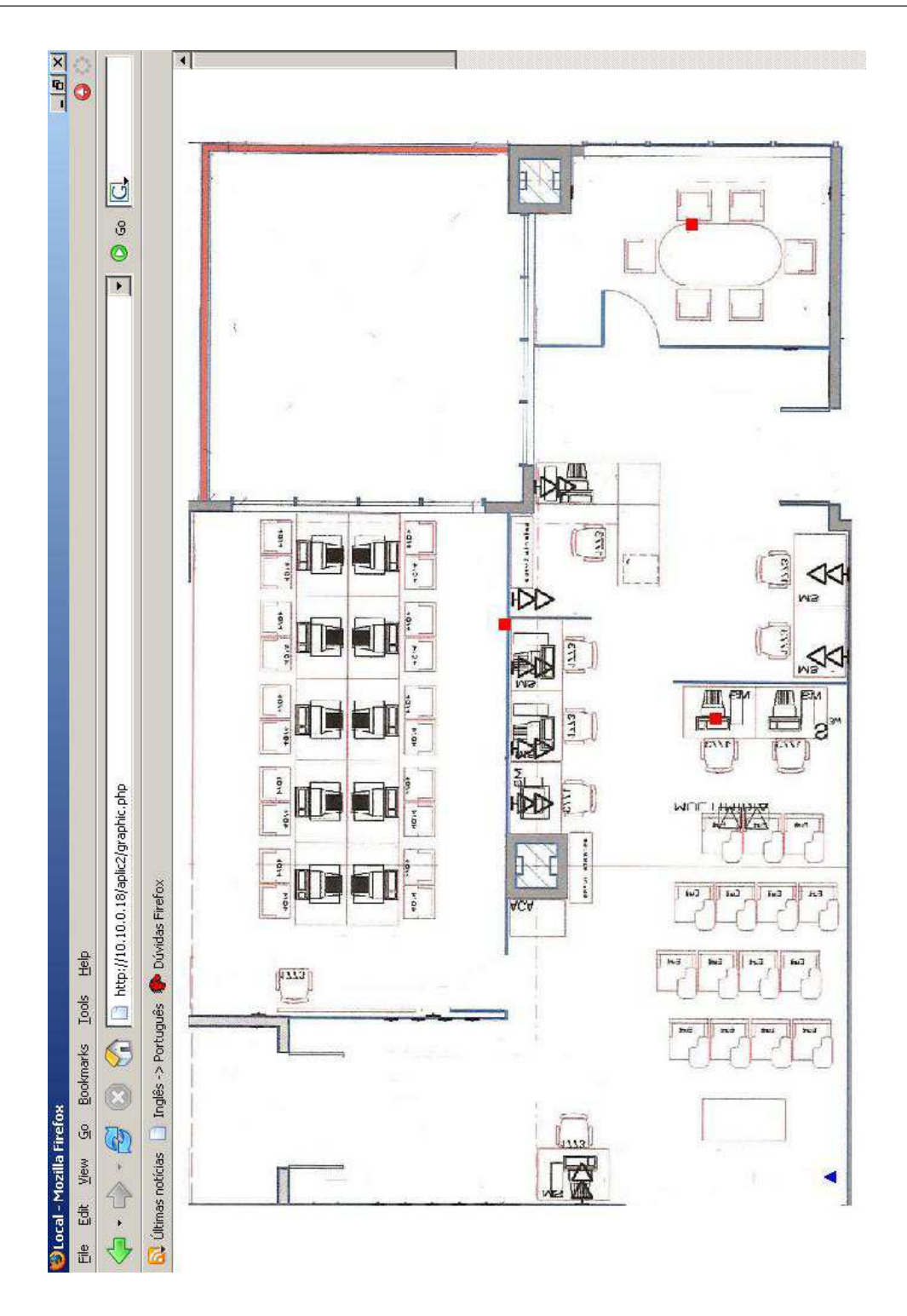

Figura 5.1: Apenas o APPLET exe
utando

As informações dos dispositivos de rede sem fio presentes no mapa também são apresentadas na página PHP ao lado das informações anteriores. As informações dos dispositivos são: o endereço MAC, o último momento que foi estimada sua posição e as oordenadas X e Y do mesmo.

Estas informações não são atualizadas automati
amente. Como elas são apresentadas em uma página PHP, para atualizar essas informações pre
isa-se atualizar toda a página. Esta atualização poderia ser automáti
a, de tempos em tempos, omo o APPLET. Esta possibilidade foi des
artada, pois o administrador pode estar a
ompanhando a movimentação de um dispositivo enquanto o
orre a atualização e, em virtude desta atualização, o administrador pode perder a trajetória do dispositivo que estava a
ompanhando. Para a realização da atualização das informações onstantes na página PHP, existe um botão hamado RELOAD queatualiza as informações da página PHP. Esta atualização pode ser feita no momento que o administrador desejar, bastando li
ar no botão RELOAD. A Figura 5.2 mostra a apresentação da página PHP.

Se houver ne
essidade de visualização das informações de um dispositivo sobre o mapa, basta o administrador clicar com o mouse sobre o circulo verde correspondente ao dispositivo que ele deseja obter as informações. Uma nova janela se abrirá, apresentando as informações do dispositivo es
olhido. A Figura 5.3 ilustra a janela om as informações de um dispositivo.

#### 5.3 Instalação

No Capítulo anterior, apresentamos como se instala e configura o servidor web APACHE e o interpretador de scripts PHP. Utilizaremos esta instalação e configuração para instalar o Aplicativo Gráfico.

Para a instalação do Aplicativo Gráfico basta criar uma pasta no diretório /var/www/htdo
s, na máquina na qual foi instalado o servidor web APACHE e o interpretador de s
ripts PHP.

Para o aplicativo funcionar corretamente, a seguinte estrutura de diretórios dentro da pasta criada deverá ser obedecida:

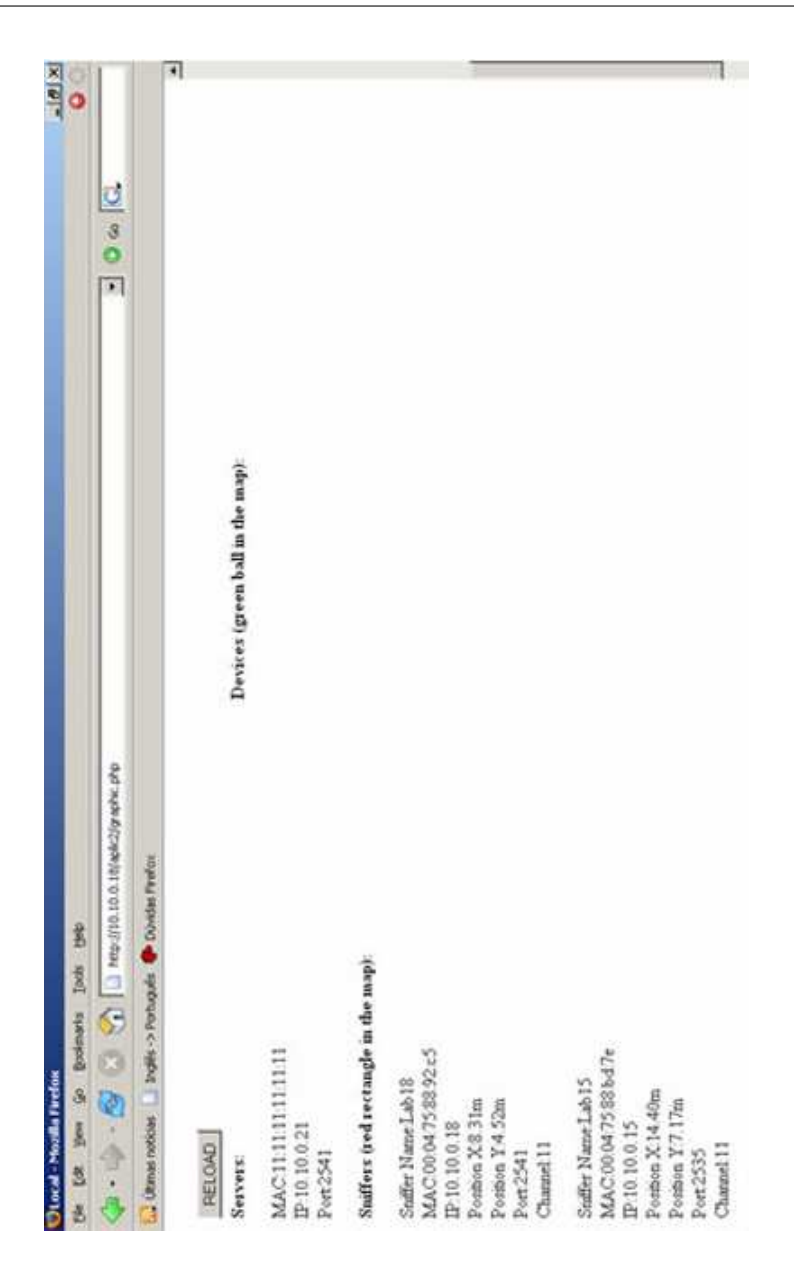

Figura 5.2: Apresentação das informações exibidas na página PHP

- 1. Na raiz da pasta riada, deve onter osarquivos .php, que são os s
ripts PHP para a
esso ao APPLET
- 2. Uma pasta chamada includes, onde deve existir o arquivo conecta inc.php, que é o arquivo de onexões ao Ban
o de Dados usado pelo PHP
- 3. Uma pasta main, que conterá o "bitecode" (vide Glossário para definição) do ódigo prin
ipal do Apli
ativo Grá
o que é o arquivo Aplicativo Grafico.class. Dentro desta pasta, deve-se criar uma nova pasta

#### E Information About the device

MAC:45:23:98:F1:A8:34 The Most Recent Seen:2006-02-16 13:00:10 PositionX:4.0m PositionY:6.0m Java Applet Window

Figura 5.3: Janela com informações de um dispositivo de rede sem fic

chamada **midia**, que é a pasta onde ficarão armazenadas as figuras utilizadas pelo Apli
ativo Grá
o

- 4. Uma pasta Classes, onde deverão estar os arquivos "bite
odes"de lasses do Aplicativo Gráfico
- 5. E por último, uma pasta chamada **DB**, onde ficarão os "bitecodes" de conexão o Ban
o de Dados usados pelo JAVA.

Para a conexão com o Banco de Dados, o JAVA usa o JAVA DATABASE CON-NECTIVITY (JDBC), que é uma API JAVA para onexão om o Ban
o de Dados. Para ada tipo de Ban
o de Dados existe uma API JAVA diferente. Para o Apli cativo Gráfico, deve-se fazer o download do arquivo JDBC (.jar) correspondente ao Ban
o de Dados MySQL em http://www.java.sun.
om.

Após fazer o download, deve-se des
ompa
tar o arquivo, om o winzip, winrar ou qualquer des
ompa
tador do Windows ou do Linux e opiar os arquivos des
ompa
tados, em suas respe
tivas pastas, para a pasta riada em /var/www/htdo
s.

Finalizado este processo, o Aplicativo Gráfico estará instalado. Antes de iniciar o uso do Aplicativo Gráfico, deve-se verificar se existe uma JAVA VIRTUAL MACHINE (JVM - Máquina Virtual Java) instalada na máquina liente. A JVC é responsável por interpretar os "bite
odes"JAVA na máquina liente.

Caso a máquina liente não possua a JVM instalada, basta fazer o download da JVM no site http://www.java.sun.
om, observando a JVM orrespondente ao Sistema Operacional da máquina cliente.

Finalizada a instalação da JVM, o Aplicativo Gráfico está pronto para executar em qualquer *browser* de uma máquina conectada à rede, desde que esta máquina

 $|D|$  $\times$ 

possua a JVM instalada.

## 5.4 Utilização

Como informado no item anterior, o Aplicativo Gráfico foi desenvolvido como página web portanto, para iniciar o Aplicativo Gráfico, esta página deverá ser carregada por um browser. Na barra de endereços do browser, deve-se digitar no endereço IP ou o nome da máquina onde foi instalado o Servidor Web. Então digita-se / (barra) e depois o nome da pasta criada no diretório /var/www/htdocs. Por exemplo, se o nome da maquina que foi instalado o Servidor Web for turing e o seu endereço IP for 10.10.10.9 e o nome da pasta criada em /var/www/htdocs, dentro de turing, for grafico, deve-se digitar na barra de endereços do *browser* o seguinte endereço: http://turing/grafico ou  $10.10.10.9$ /grafico.

Caso o Aplicativo Gráfico esteja instalado corretamente, *browser* abrirá uma página web omo ilustrado na Figura 5.4.

Nesta página inicial, o administrador deve escolher, entre os locais cadastrados no Ban
o de Dados, o lo
al que ele deseja monitorar.

Após escolher o local, uma nova página será exibida. Esta é a página principal do Aplicativo Gráfico. Nela aparecerá o APPLET com o mapa do local cadastrado no Banco de Dados e após o APPLET, as informações sobre o Servidor de Localização, os Sniffers e os APs.

Este mapa irá preen
her toda a tela para melhor visualização do administrador. Em seguida, os locais onde existem *sniffers* e Access Points serão apresentados no mapa, com seus respectivos ícones (Quadrado vermelho para os *sniffers* e triângulo azul para AP).

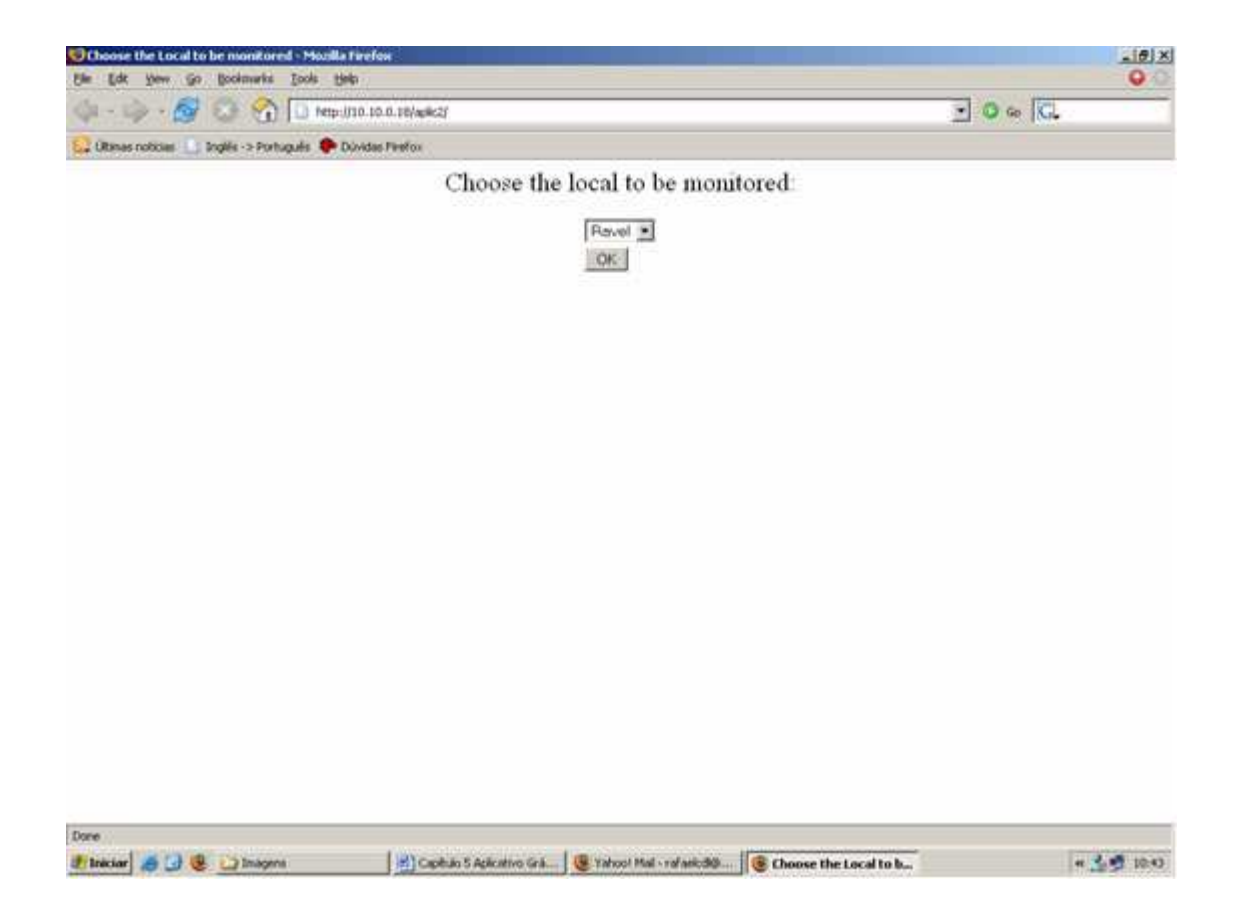

Figura 5.4: Página inicial do Aplicativo Gráfico

# capítulo 6 de maio de 1970, en 1970, en 1970, en 1970, en 1970, en 1970, en 1970, en 1970, en 1970, en 1970, e

Este Capítulo encerra o trabalho apresentando os problemas encontrados e suas soluções no desenvolvimento deste trabalho, os resultados obtidos e as sugestões de trabalhos futuros.

## $6.1$ Problemas e soluções encontradas no desenvolvimento do trabalho

Esta seção apresentará os problemas que houveram na elaboração deste trabalho. Depois da exposição de cada problema, a solução adotada para o problema exposto será informada. Os problemas estão listados abaixo:

1. A linguagem de programação  $C++$ , que foi a linguagem utilizada para desenvolver o Sistema de Localização, não possui suporte à conexão com o Banco de Dados MySQL.

**Solução**: Foi utilizada uma API para  $C++$  chamada mysql $++$  [15]. Essa API possui as funcionalidades necessárias para conexão e consultas ao Banco de Dados através de um ódigo C++.

2. A API JAVA utilizada no Aplicativo Gráfico, não conseguia fechar a conexão om o Ban
o de Dados antes de uma nova requisição de onexão ao Ban
o de

Dados. Com o tempo, a
abava o número de onexões simultâneas possíveis e o Aplicativo Gráfico parava de funcionar porque não tinha acesso ao Banco de

Solução: Utilização do Design Pattern Singleton [16], que é uma API utilizada para persistir uma instân
ia de uma lasse JAVA. Com este Pattern, foi desenvolvido um código que persistisse a classe de conexão do Banco de Dados. Então, ao invés de abrir uma nova conexão a cada acesso ao Banco de Dados, verifica-se se já existe uma instância da classe de conexão ao Banco de Dados aberta. Se já existir, utiliza-se esta instância, caso não exista, abre-se uma nova onexão ao Ban
o de Dados.

3. O Sistema de Localização após estimar a localização de um dispositivo armazena a informação na tabela History. Esta tabela tem seu onteúdo in
rementado a ada inserção do Sistema de Lo
alização. Após algum tempo, a quantidade de registros nesta tabela se torna muito grande e o Apli
ativo Grá fico não consegue exibir todos os dispositivos encontrados antes da atualização

Solução: Criou-se um índice na tabela History para que a consulta se torne mais rápida. Num primeiro momento esta solução foi perfeita, mas a medida que o Sistema de Localização insere mais registros, o índice criado se torna inútil, pois o MySQL não insere os novos registros no índice. Para solucionar este segundo problema, utilizou-se um re
urso do MySQL, que é realizar uma análise (analyze) da tabela cada vez que o Aplicativo Gráfico faz a busca dos Dispositivos na tabela History. Esta análise atualiza todos os índi
es da tabela History, fazendo om que a bus
a retorne rapidamente os registros do Ban
o

4. O Aplicativo Gráfico não funcionou em alguns browsers depois de desenvolvido. Ele apenas funcionou no browser Mozilla Firefox executando no Windows.

Solução: Depois de uma investigação, onstatou-se que este problema o
orria porque o Layout Java usado no Aplicativo Gráfico não era carregado nos browsers orretamente. A solução foi usar um novo Layout Java que era orretamente exe
utado pelos Browsers.

O prin
ipal objetivo do trabalho foi al
ançado, o qual era desenvolver um software gráfico para melhor interpretação dos dados do Sistema de Localização e um meio para transferir os dados de Sistema de Localização para o Aplicativo Gráfico.

O principal ganho neste trabalho foi o estudo e entendimento de como funcionam as rede sem fio, através do protocolo 802.11, do funcionamento de um sniffer e os demais componentes de uma rede sem fio.

Além disso houve o aprimoramento técnico, na especificação e desenvolvimento de um Banco de Dados e de um aplicativo gráfico em JAVA. Este aplicativo também servirá para geração e aperfeiçoamento Sistema de Lo
alização, que ontinua em desenvolvimento, através da interpretação dos resultados apresentados pelo Aplicativo

Como o Sistema de Localização ainda não foi finalizado, algumas implementações possíveis poderiam ser inseridas no futuro.

Sugerimos a utilização do históri
o de informações gravadas na tabela History para o desenvolvimento de um módulo que apresente a trajetória de um dispositivo entre dois momentos determinados pelo administrador.

Outra sugestão é melhorar das informações re
ebidas do Sistema de Lo
alização. Um novo módulo de tratamento das posições estimadas poderia ser implementado. Um exemplo de um módulo seria fazer uma média das últimas 10 estimativas de posição de um dispositivo de rede sem fio e informar que o dispositivo estaria na média destas 10 amostras.

Atualmente o Sistema de Localização funciona para ambientes one-floor, ou seja que só tenha 1 andar. Caso, no futuro, haja uma alteração neste software para funcionar em multi-floor, seria interessante que o Aplicativo Gráfico também fosse alterado para multi-floor.

# Apêndi
e A

# Método de Cal
ular a Média e o

Segundo [17], a média  $(\mu)$  é o valor médio de todas observações da série de dados. A ser como: média pode ser una pode ser una pode ser una pode ser una pode ser una pode ser una pode ser una pode ser una

$$
Media = \mu_x = \sum_{i=1}^{n} \frac{X_i}{n}, onde \tag{A.1}
$$

Xi representa a i-ésima observação e n representa a soma de todas as observações. Para exemplificar, imagine que um sniffer tenha armazenado os seguintes níveis de sinal em sua estrutura de dados: -23, -12 , 0, -9, -23, 8 Então a média desses sinais

$$
Media = \mu_x = \frac{(-23 + -12 + 0 + -9 + -23 + 8)}{6} = -9,8 \tag{A.2}
$$

#### Desvio Padrão:

Ainda segundo [17], o desvio padrão ( $\sigma$ ) é o quadrado da variância ( $\sigma^2$ ) que é uma  $\sim$  que é uma é uma é uma é uma é uma é uma é uma é uma é uma é uma é uma é uma é uma é uma é uma é uma é uma é uma é uma é uma é uma é uma é uma é uma é uma é uma é uma é uma é uma é uma é uma é uma é uma é uma é uma é medida do espalhamento da distribuição ao redor da média, e é calculada primeiro pela soma dos desvios quadrados da média, e dividindo-a pelo número de observações (se os dados representam a população toda) ou por este número, reduzido por um

(se os dados representam uma amostra). A variância então pode ser calculada como:

$$
Variancia = \sigma_x^2 = \sum_{i=1}^{n} (X_i - \mu)^2, onde
$$
\n(A.3)

Xi representa a i-ésima observação, n representa a soma de todas as observações e  $\mu$  representa a média dessas observações.

No exemplo acima o desvio padrão seria calculado como:

$$
Variancia = \sigma_x = (((-23) - (-9, 8)) + ((-12) - (-9, 8)) + ((0) - (-9, 8)) + ((-9) - (-9, 8)) + ((-23) - (-9, 8)) + (8 - (-9, 8)))^2 = 0,04
$$
\n(A.4)

Então o desvio padrão seria $\sigma_x=0,2$ 

# Apêndi
e B

Banco de Dados - Representa o arquivo físico de dados, armazenado em dispositivos periféri
os, onde estão armazenados os dados de diversos sistemas, para onsulta e atualização pelo usuário.

Base de Dados - Idem a Ban
o de Dados.

Basic Service Set (BSS) - Área de cobertura de um AP.

Bitecode Java - É o resultado da compilação de um código JAVA. Este bitecode só pode ser exe
utado por uma máquina virtual.

Browser - Apli
ativo utilizado para a
essar a Internet.

IEEE - Institute of Electrical and Electronics Engineers, Inc - Instituto responsável por padrões e estudos na área de engenharia elétrica e eletrônica.

LAN (*Local Area Network*) - Rede local ou LAN é a sigla que representa uma rede físi
a de omputadoresinterligados. Por exemplo, uma rede de es
ritório om alguns omputadores e um servidor pode ser onsiderada uma LAN. O prin
ipal aspe
to que dene uma LAN é o seu tamanho/
obertura limitado (geralmente limitado a um prédio, residência ou empresa).

MAC (Medium Access Control) Código que identifica unicamente cada placa de rede existente no mundo.

OSI - Padrão de amadas de rede.

PDA - Termo criado em 1993, por John Sculley, ex-presidente de Apple Computer, para referir-se a pequenos aparelhos de mão com funcionalidades de computador. Na épo
a, a empresa lançava o primeiro PDA da história: o Newton Knowledge Navigator. The contract of the contract of the contract of the contract of the contract of the contract of the contract of the contract of the contract of the contract of the contract of the contract of the contract of the c

Sistema Operacional - Sistema Operacional é um conjunto de algoritmos que es
ondem detalhes do hardware e propor
ionam um ambiente de trabalho mais agra-

Sniffer - São programas de rede normalmente utilizados para coleta e análise de pacotes de redes, sem que seu emissor ou receptor tenham consciência desta ação.

Tupla - Linha da tabela do Ban
o de Dados. Idem á registro do Ban
o de Dados.

WLAN (*Wireless Area Network*) - De forma parecida com uma LAN, a WLAN interliga omputadores ou dispositivos em uma determinada área fe
hada, só que utilizando sinal de rádio no lugar dos cabos de rede ethernet.
## Bibliography and the contract of the contract of the contract of the contract of the contract of the contract of the contract of the contract of the contract of the contract of the contract of the contract of the contract

- [1] S. Levy, "Next frontiers," Junho 2004.
- [2] I. Interlink Networks, "A practical approach to identifying and tracking unauthorized 802,11 cards and access points," 2002. [Online]. Available: www.interlinknetworks.
om/graphi
s/news/wireless\_dete
tion\_and\_tra
king.pdf
- [3] P. Bahl and V. N. Padmanabhan, "RADAR: An in-building RF-based user location and tracking system," in *INFOCOM (2)*, 2000, pp. 775–784. [Online]. Available: citeseer.ist.psu.edu/bahl00radar.html
- [4℄ M. Brunato and C. K. Kalló, Transparent lo
ation ngerprinting for wireless service, ite-and original printing the service of the contract of the contract of the contract of the contract of the contract of the contract of the contract of the contract of the contract of the co seer.ist.psu.edu/brunato02transparent.html
- [5] M. Youssef, A. Agrawala, and U. Shankar, "Wlan location determination via clustering and probability distributions," March 2003. [Online]. Available: iteseer.ist.psu.edu/youssef03wlan.html
- [6] "Ieee computer society 802.11 working group for wireless lan." [Online]. Available: http://grouper.ieee.org/groups/802/11/1st\_page.html
- t T. I. em Telescope la Redes la Redes la Roma de Langua de Langua de Langua de Langua de Langua de Langua de L reless in: Protocolo 802.11. In the protocology of the protocology of the protocology of the protocology of the protocology of the protocology of the protocology of the protocology of the protocology of the protocology of http://www.tele
o.
om.br/tutoriais/tutorialrwlanman2/pagina\_4.asp
- [8] A. J. S. Silva, "As tecnologias de redes wireless." [Online]. Available: http://www.rnp.br/newsgen/9805/wireless.html
- istical position position and available system. In the system of the system of the system of the system of the system of the system of the system of the system of the system of the system of the system of the system of the http://equipe.n
e.ufrj.br/seixas/Aula05-GPS.ppt
- [10] P. Prasithsangaree, P. Krishnamurthy, and P. Chrysanthis, "On indoor position location with wireless lans," 2001. [Online]. Available: citeseer.ist.psu.edu/prasithsangaree01indoor.html
- [11] "Cartilha de segurança para internet glossário." [Online]. Available: http://www.abranet.org.br/home/
artilha/glossario/#s
- [12] P. D. Harvey M. Deitel, *JAVA Como Programar*. Bookman, 2000.
- [13] R. C. Laura Lemay,  $A$ prenda em 21 dias Java2. SAMS, 1999.
- [14] L. V. David Brackeen, Bret Barker, *Developing Games in Java.* New Rides,
- [15] "Mysql++." [Online]. Available: http://tangentsoft.net/mysql++/
- [16℄ Implementando design patterns om java. [Online℄. Available: http://www.guj.
om.br/java.tutorial.artigo.137.4.guj
- [17] W. O. B. P. A. Moretin, *Estatística Básica*. Saraiva, 2003.